13 ПОВЕРКА

**I**

13.1 Общие требования

13.1.1 Поверка должна производиться метрологической службой, аккредитованной в установленном порядке на проведение данных работ.

13.1.2 Поверка АПС АСКГ должна производиться не реже одного раза в год, перед началом эксплуатации, а также после хранения, продолжавшегося более 6 месяцев.

13.1.3 При поверке должны использоваться поверенные метрологической службой в установленном порядке средства измерения и контроля имеющие действующие свидетельства о поверке.

13.1.4 Перед началом поверки выполните проверку АПС АСКГ в режиме "ОК отключен" программой проверки модулей ФТКС.52002-01 (см. ФТКС.52002-01 34 01 Программа проверки модулей. Руководство оператора). Выявленные неисправности устраните.

13.1.5 АПС АСКГ подвергать поверке только при положительном результате выполнения проверки всех модулей.

13.1.6 При выполнении поверки для ведения протокола результатов поверки необходимо использовать файлы протоколов. Файлы протоколов входят в состав комплекта программного обеспечения управляющей панели модулей. Файлы протоколов работают в среде Microsoft Excel не ниже 97 версии.

13.1.7 Все вводимые в ПЭВМ значения величин должны быть представлены в основных единицах международной системы единиц физических величин СИ в формате с плавающей точкой.

При вводе нецелых чисел разделителем целой и дробной частей числа является символ "." (точка).

Разделителем мантиссы и порядка является символ (буква) "Е", либо символ (буква) "е" латинского регистра.

13.1.8 Значение нормы погрешности при проведении проверок в файле протокола поверки (см. п. 13.1.6) определяется автоматически.

13.1.9 Допускается не отключать АПС АСКГ по окончании выполнения очередного пункта поверки и не восстанавливать кабельные соединения, если вслед за ним сразу же начинается выполнение следующего пункта поверки.

13.2 Операции поверки

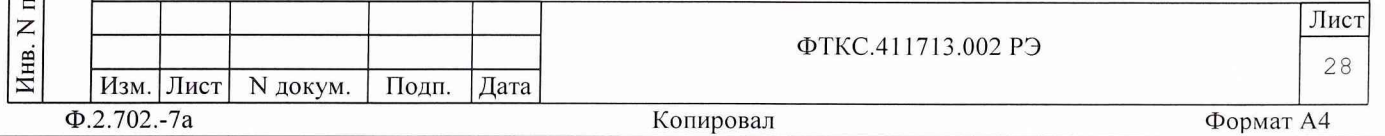

**Инв. N подп. Подп. и дата Взам. инв. N Инв. N дубл. Подп. и дата**  $\overline{M}$ Подп. дубл. Z Инв.  $\overline{z}$ ИНВ. Взам. дата  $\overline{M}$ Подп. одп.

дата

При проведении поверки должны выполняться операции, указанные в таблице 2.

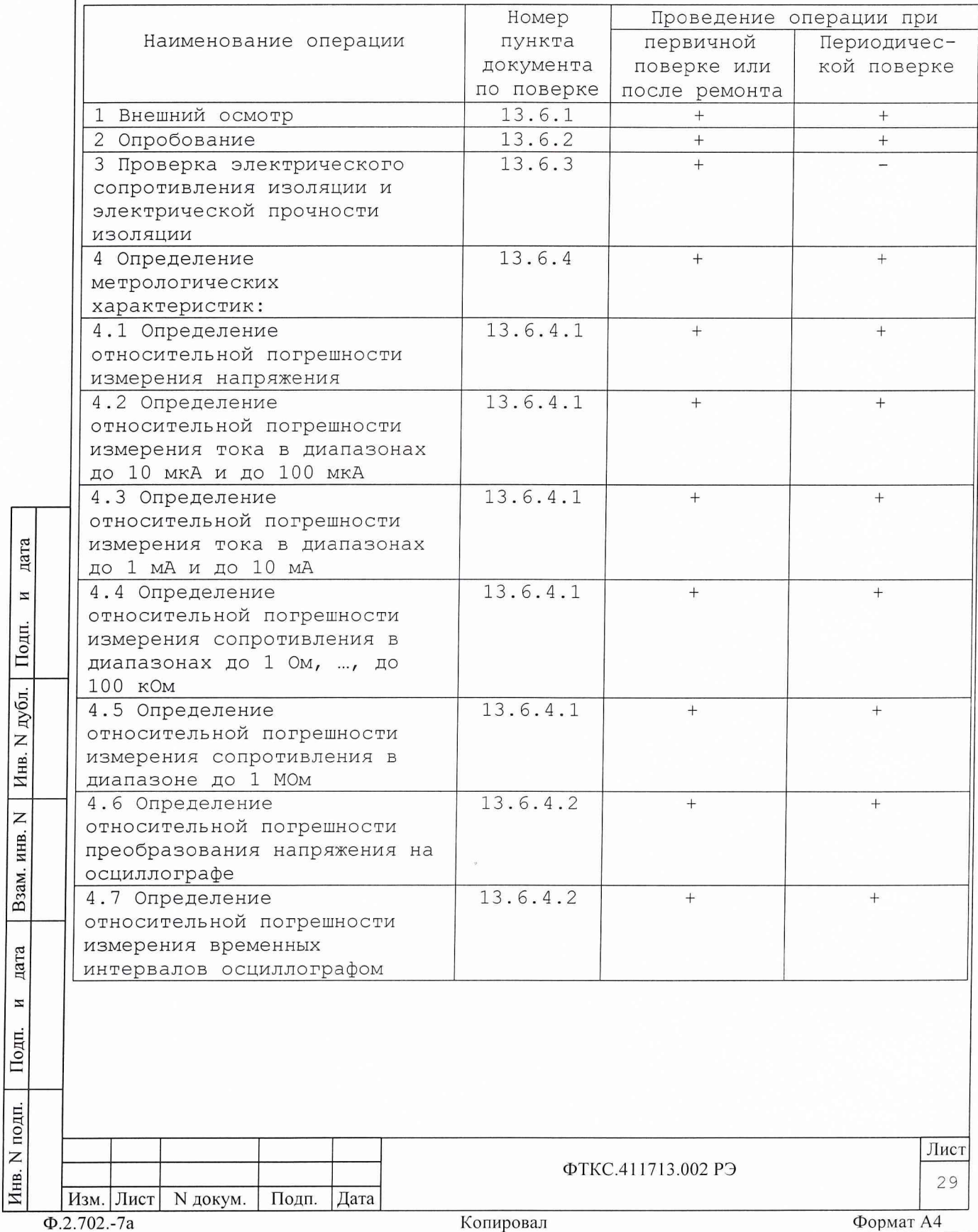

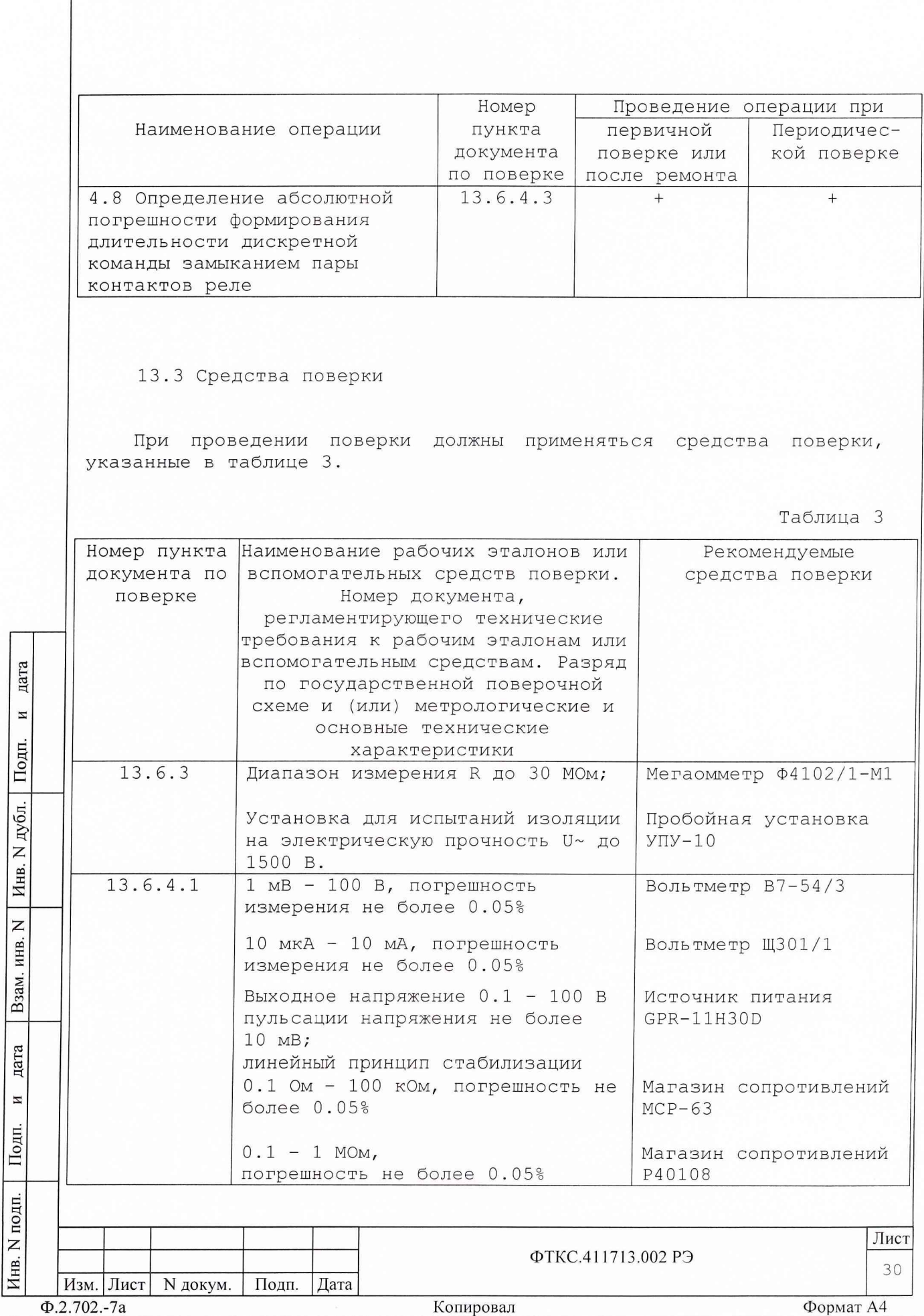

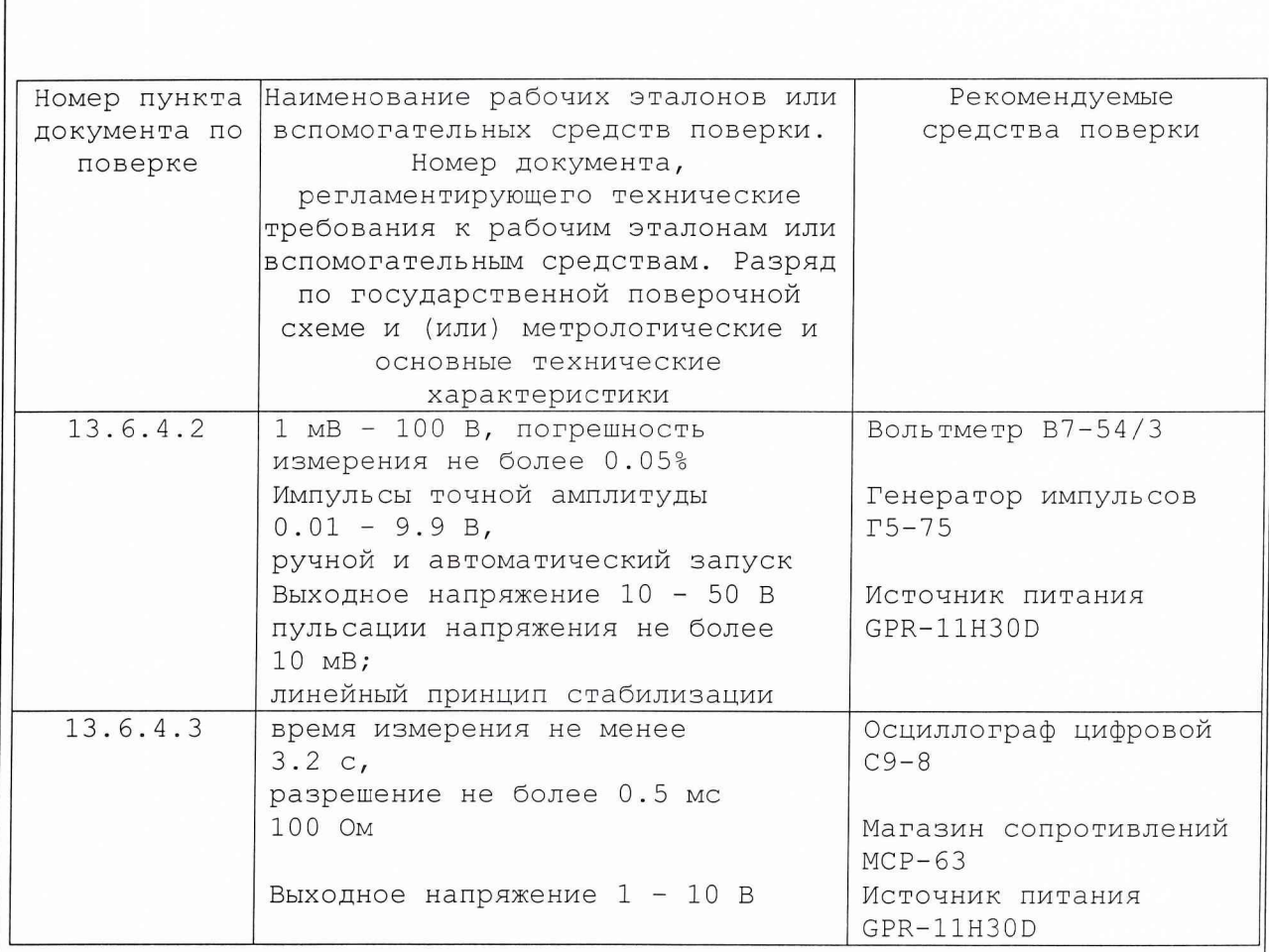

Примечания:

дата

И

Подп.

дубл.

Инв. N

 $\mathsf{z}$ 

Взам. инв.

дата

И

Подп.

 $\overline{E}$ 

1. Вместо указанных в таблице средств поверки разрешается применять другие аналогичные меры и измерительные приборы, обеспечивающие измерения соответствующих параметров с требуемой точностью.

2. Применяемые средства поверки должны быть исправны, поверены и иметь свидетельства (отметки в формулярах или паспортах) о поверке.

13.4 Требования безопасности

проведении поверки должны быть соблюдены требования При безопасности, предусмотренные «Правилами технической эксплуатации электроустановок потребителей», «Правилами техники безопасности при эксплуатации электроустановок потребителей», а также изложенные в руководстве по эксплуатации на систему контроля, в технической документации на применяемые при поверке рабочие эталоны  $M$ вспомогательное оборудование.

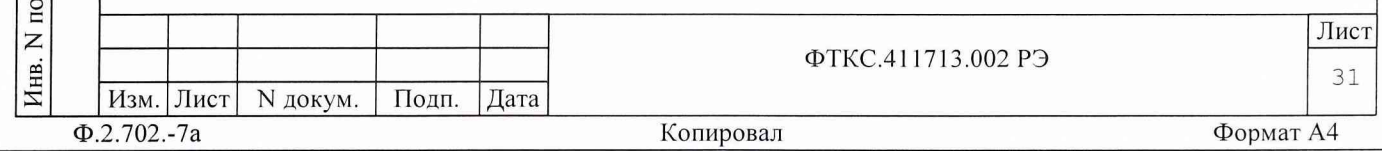

13.5 Условия поверки и подготовка к ней

13.5.1 При проведении поверки должны быть соблюдены следующие условия: - температура окружающего воздуха,°С - относительная влажность воздуха, % - атмосферное давление, кПа (мм рт.ст.) - напряжение питающей сети, В - частота питающей сети, Гц  $23±5;$ 65±15;  $100±4$  (750±30); 22 0**±**2 2 **;** 50±1. 13.5.2 Перед проведением поверки необходимо выполнить следующие подготовительные работы: - выдержать АПС АСКГ в условиях, указанных в п. 13.5.1 в течение не менее 8 ч; - выполнить операции, оговоренные в технической документации на применяемые средства поверки по их подготовке к измерениям; - выполнить операции, оговоренные в п. 11 подготовка к работе; - собрать схему поверки в соответствии с проводимой операцией. 13.6 Порядок проведения поверки 13.6.1 Внешний осмотр При внешнем осмотре проверить наличие товарного знака фирмыизготовителя, заводского номера АПС АСПГ и состояния лакокрасочного покрытия. 13.6.2 Опробование Опробование АПС АСПГ выполняется согласно п. 13.1.4. ФТКС.41 1713.002 РЭ Лист 32 Изм. Лист N докум. Подп. Дата

Инв. N подп. Подп. и дата Взам. инв. N Инв. N дубл. Подп. и дата

Взам. инв.

дата

И

Подп.

подп. Z Инв.

Z

дата

 $\,$   $\,$ 

Подп.

дубл.  $\geq$ Инв.

Ф.2.702.-7а \_\_\_\_\_\_\_\_\_\_\_\_\_\_\_\_\_\_\_\_\_\_\_\_ Копировал\_\_\_\_\_\_\_\_\_\_\_\_\_\_\_\_\_\_\_\_\_\_\_\_\_\_\_\_\_\_\_\_\_\_\_\_Формат А4

13.6.3 Проверка электрического сопротивления изоляции и электрической прочности изоляции

13.6.3.1 Проверку сопротивления электрической изоляции сетевого питания от корпуса АПС АСПГ проводить в следующем порядке:

1) вилку сетевого кабеля крейта отсоединить от сетевой розетки;

2) отсоединить кабель сетевого питания от соединителя сетевого питания крейта;

3) первый вход мегаомметра соединить с помощью зажима с изолирующим покрытием с первым контактом вилки сетевого кабеля системы контроля;

4) второй вход мегаомметра соединить с помощью зажима с изолирующим покрытием с контактом заземления вилки сетевого кабеля системы контроля;

5) измерить сопротивление изоляции цепи;

6) первый вход мегаомметра отсоединить от первого контакта и подсоединить ко второму контакту вилки сетевого кабеля системы контроля;

7) повторить действия 4), 5).

дата

 $\overline{z}$ 

Подп.

N дубл.

Инв.

 $\overline{z}$ инв.

Взам.

дата

И

Подп.

ДI.

Результат проверки считать положительным, если для каждого измерения значение сопротивления электрической изоляции не менее 20 МОм.

13.6.3.2 Проверку электрической прочности изоляции между цепями сетевого питания и корпусом изделия проводить в следующем порядке:

1) вилку сетевого кабеля крейта отсоединить от сетевой розетки; 2) отсоединить кабель сетевого питания от соединителя сетевого питания крейта;

3) первый выход пробойной установки контактом вилки сетевого кабеля системы контроля; соединить с первым

4) второй выход пробойной установки соединить с контактом заземления вилки сетевого кабеля системы контроля;

5) установить регулятор выходного напряжения установки в положение, соответствующее минимальному выходному напряжению; пробойной

6) включить пробойную установку, напряжения плавно увеличить испытательное напряжение до значения 1500 В; регулятором выходного

7) поданное испытательное напряжение выдержать в течение одной минуты, затем плавно уменьшить его *до* минимального значения и выключить пробойную установку;

8) первый выход пробойной установки отсоединить от первого контакта и соединить со вторым контактом вилки сетевого кабеля системы контроля;

9) повторить действия 4) - 7).

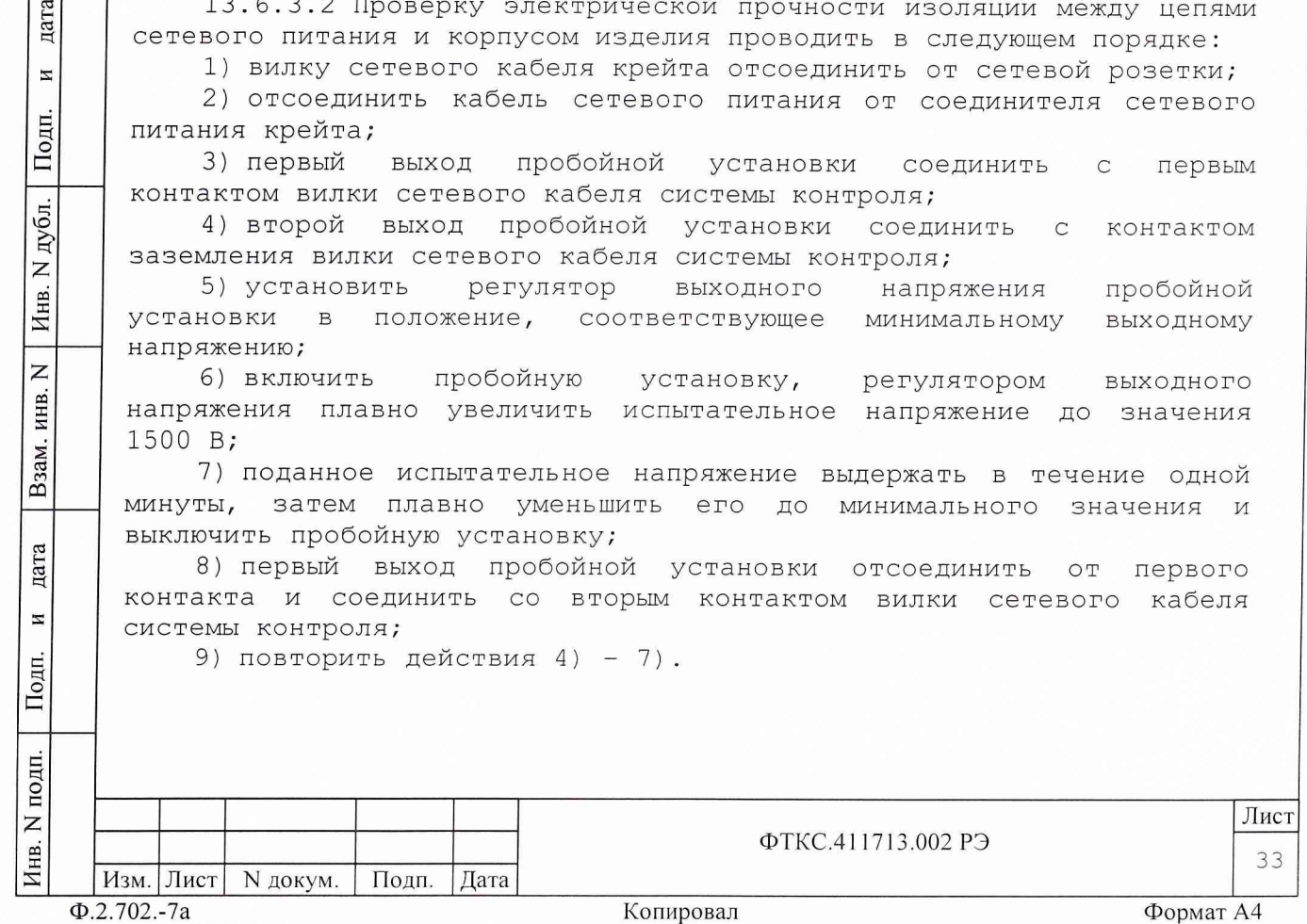

Результат проверки считать положительным, если при проведении проверки не произошло пробоя электрической изоляции.

13.6.4 Определение метрологических характеристик АСП АСПГ

13.6.4.1 Определение относительной погрешности измерения напряжения, относительной погрешности измерения тока в диапазонах до 10 мкА и до 100 мкА, относительной погрешности измерения тока в диапазонах до 1 мА и до 10 мА, относительной погрешности измерения сопротивления в диапазонах до 1 Ом, ..., до 100 кОм и относительной погрешности измерения сопротивления в диапазоне до 1 МОм

13.6.4.1.1 Перед проведением проверок необходимо:

1) изучить правила работы с управляющей панелью модуля (см. ИНСТРУМЕНТА АЦПК2 Руководство документ «УПРАВЛЯЮЩАЯ ПАНЕЛЬ оператора UNC.66025-01 34 01);

2) подготовить измерительные приборы и принадлежности (см. Приложение Б) :

 $P2$  - вольтметр универсальный В7-54/3 (0.01 мВ - 100 В),

- РЗ вольтметр универсальный Щ301/1(10 мкА 10 мА),
	- $P4$  источник питания GPR-11H30D (0.1 100 В),
- $R1 M$ агазин сопротивлений МСР-63 (0.1 Ом 100 кОм),

 $R2 - M$ агазин сопротивлений Р40108 (0.1 - 1 МОм),

- УК устройство коммутационное (УК) UNC3.622.037,
- $C3$  кабель  $CK22$  UNC4.853.018 (соединение УК с модулем),
	- С4 два кабеля НН1 UNC4.853.038 (соединение УК и приборов),
- С5 два кабеля НШ1 UNC4.853.052 (соединение УК и приборов).

Допускается использование других аналогичных измерительных приборов, с характеристиками не хуже, чем у вышеуказанных;

3) заземлить приборы;

дата

 $\overline{\mathbf{H}}$ 

Подп.

дубл.  $\overline{z}$ Инв.

 $\overline{z}$ инв.

Взам.

дата

И

Подп.

одп.

4) отсоединить кабель ФТКС.685622.003 АЦПК2-КМ100-2 от модуля АЦПК2;

5) включить измерительные приборы Р2 и РЗ.

6) установить вольтметр Р2 в режим измерения постоянного напряжения с автоматической установкой диапазона;

7) установить вольтметр РЗ в режим измерения тока с автоматической установкой диапазона;

8) включить питание крейта и ПЭВМ, выдержать крейт во включенном состоянии не менее 10 минут, запустить на исполнение программу UNC.66025-01.

13.6.4.1.2 Определение относительной погрешности измерения напряжения проводить в следующем порядке:

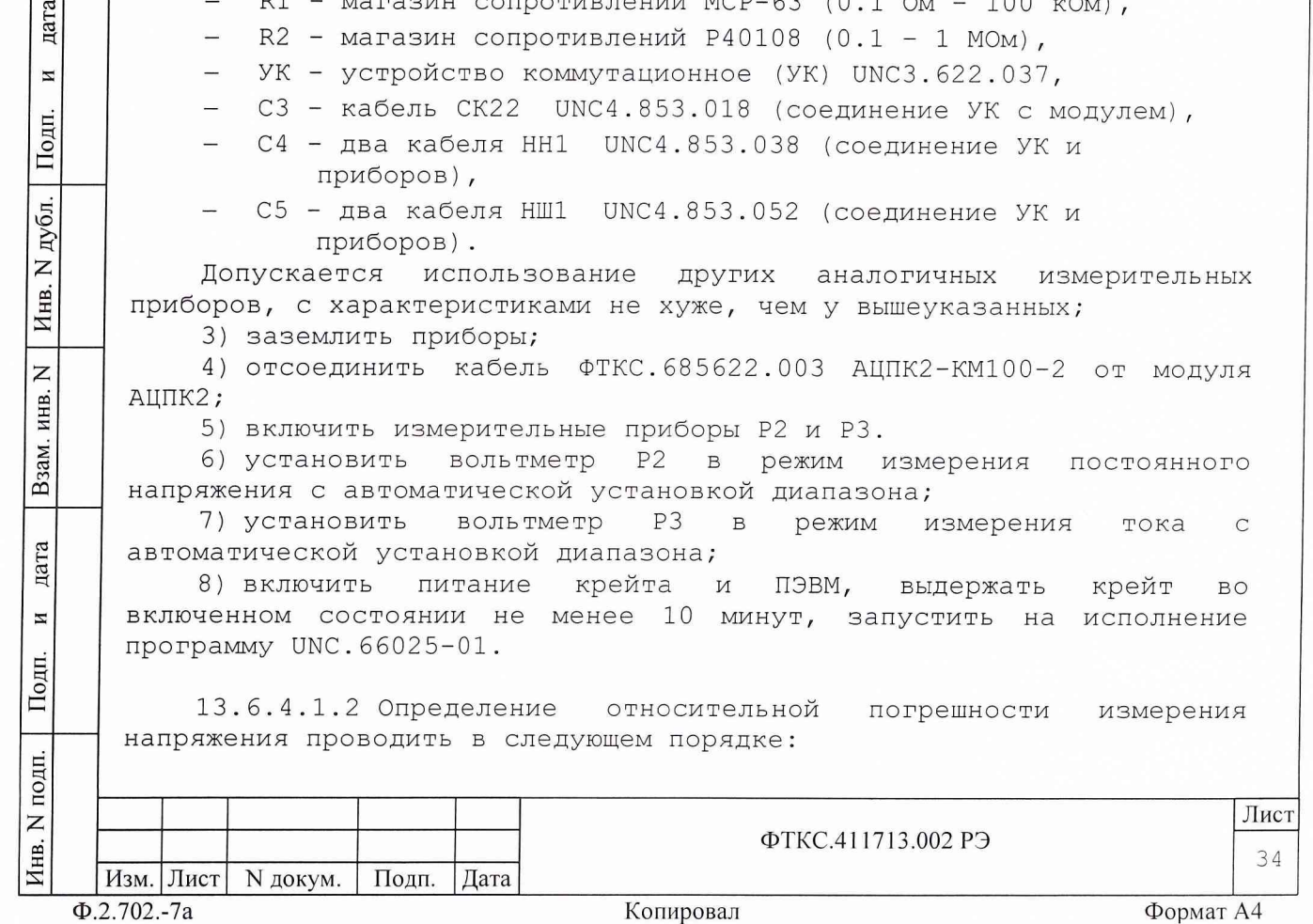

1) Собрать схему в соответствии с рисунком Б.2 Приложения Б настоящего руководства;

2) произвести проверку для всех диапазонов, приведенных в таблице 4;

## Таблица 4

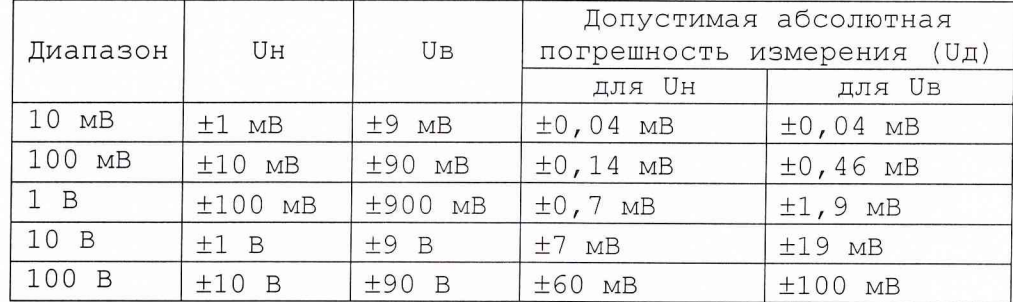

Примечания:

дата

 $\overline{a}$ 

Подп.

дубл.  $\overline{z}$ Инв.

 $\overline{z}$ 

Взам. инв.

дата

N

Подп.

дп.

1. Все наблюдаемые по приборам и регистрируемые значения величин должны содержать не менее четырех значащих цифр.

2. Для установки отрицательных величин напряжений необходимо выключить источник питания, конец кабеля, соединенный с выходом "+" источника питания, отсоединить от выхода "+" и соединить с выходом "-" источника питания, а конец кабеля, соединенный с выходом "-" источника питания, отсоединить от выхода "-" и соединить с выходом "+" источника питания, включить источник питания.

3) включить источник питания;

4) проверку каждого диапазона производить для положительных и отрицательных напряжений в двух точках:

- в точке, близкой к верхней границе диапазона (Ub),

в точке, близкой к нижней границе диапазона (Uh);

Последовательность проведения проверки следующая - сначала проверка точности измерения положительных напряжений во всех диапазонах, затем проверка точности измерения отрицательных напряжений во всех диапазонах.

Алгоритм проверки в нижней точке одного диапазона приведен в действиях 5) . . . 9) ;

5) установить на управляющей панели АЦПК2:

- закладку "Измерение",
- режим измерения "U" (измерение напряжения),
- диапазон измерения "10 мВ",
- время измерения "20 мс";

6) установить на УК переключатели:

- "P/А" в положение "Р";
- "Режим" в положение "U1";

7) установить напряжение, измеряемое вольтметром Р2, равным Uh в диапазоне 10 мВ (см. Таблицу 4), путем изменения выходного напряжения источника питания Р4 и при помощи ручек "ГРУБО" и "ТОЧНО" на УК. Зарегистрировать показание вольтметра Р2 как изд;

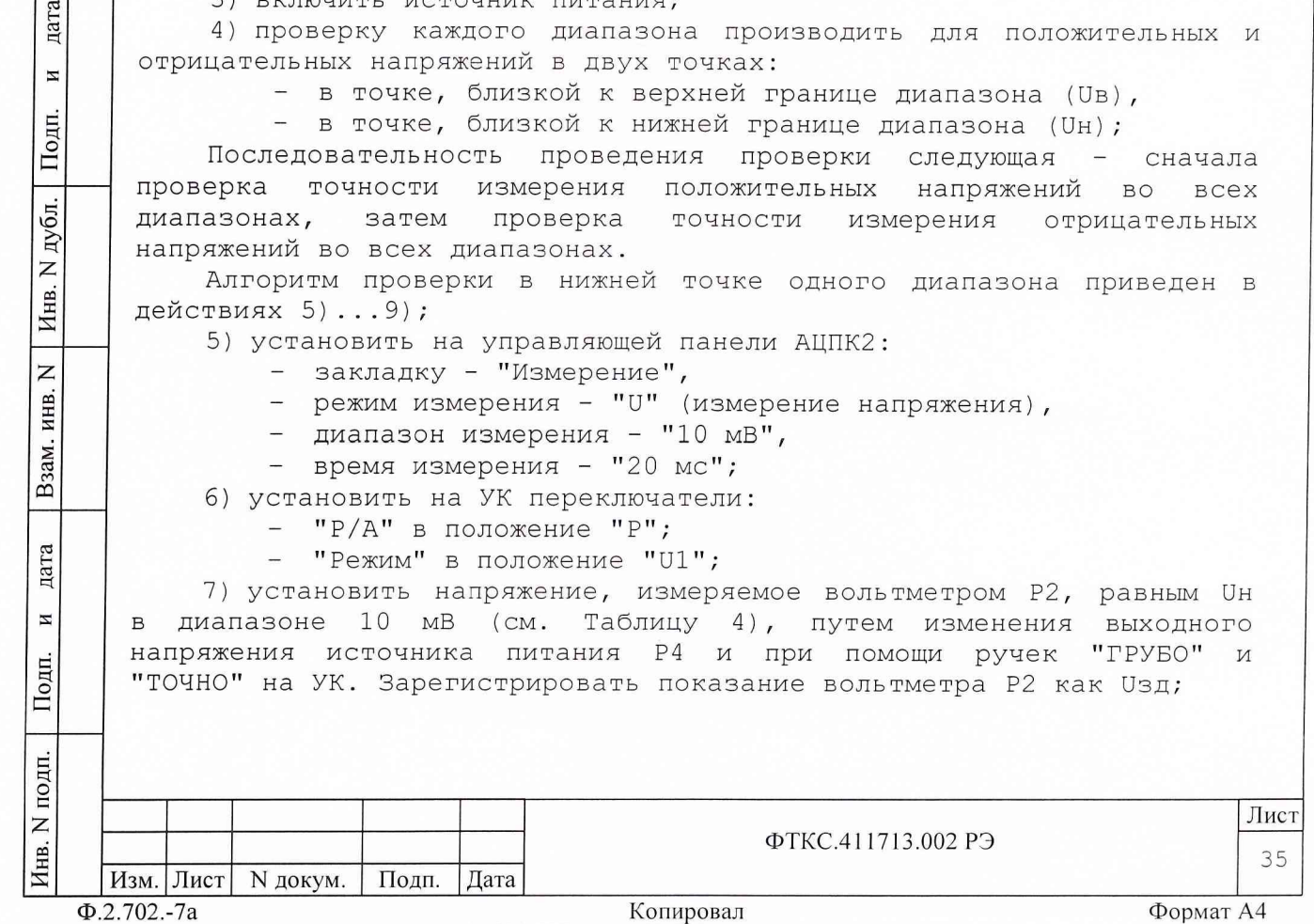

8) установить на УК переключатель "P/А" в положение "А" и произвести на управляющей панели АЦПК2 измерение напряжения:

нажать клавишу "Измерить";

- зарегистрировать измеренное значение как Uизм;

9) открыть файл "Протокол\_АЦПК2.xls" (лист "Проверка напряжения"). Последовательно ввести в протокол номер модуля, дату проведения проверки, значения Uзд и Uизм. В столбце "Рассчитанная абсолютная погрешность" наблюдать результат;

Примечания:

1. Абсолютная погрешность измерения Ux вычисляется по формуле:  $Ux = U3A - U13M$ .

2. Файл "Протокол\_АЦПК2.xls" входит в состав программного обеспечения управляющей панели модуля АЦПК2 и выполнен в среде Microsoft Excel.

10) выполнить действия 5) . . .9) для остальных значений напряжений, указанных в таблице 4;

Примечания:

дата

 $\overline{M}$ 

Подп.

N дубл.

Инв. 1

 $\overline{z}$ ИНВ.

Взам.

дата

 $\overline{\bf n}$ 

Подп.

1. При выполнении действия 5) необходимо устанавливать на управляющей панели АЦПК2 соответствующий диапазон измерения напряжения.

2. Переключатель "Режим", расположенный на УК, устанавливается в положение U1 для проверок в диапазонах от 10 мВ до 100 мВ включительно и в положение U2 для проверок в диапазонах от 1 В и выше.

3. Регулировка напряжения, измеряемого вольтметром Р2, при помощи ручек "ГРУБО" и "ТОЧНО", расположенных на УК, производиться только при положении переключателя "Режим" - U1.

11) выключить источник питания Р4;

12) закрыть программную панель, выключить крейт, ПЭВМ и приборы, отсоединить принадлежности и подсоединить кабель ФТКС.685622.003 АЦПК2-КМ100-2 к модулю АЦПК2.

Результат проверки считать положительным, если для всех измеренных значений напряжения значение абсолютной погрешности измерения Ux [см. действие 9)] не превышает допустимого значения, указанного в таблице 4, что соответствует тому, что значение относительной погрешности измерения не превышает допустимого значения указанного в п. 2.3.1.2.

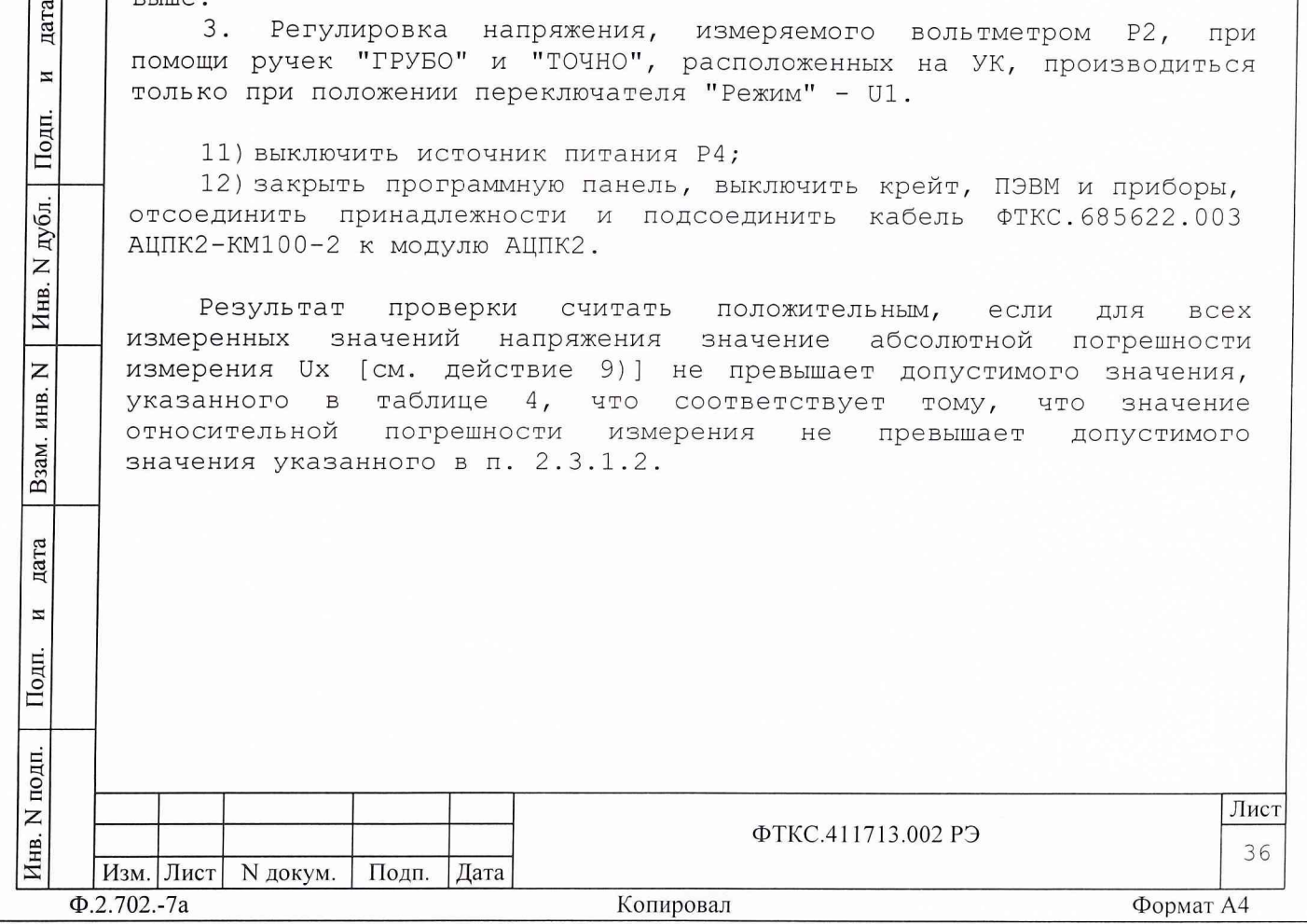

13.6.4.1.3 Определение относительной погрешности измерения тока в диапазонах до 10 мкА и до 100 мкА проводить в следующем порядке:

1) Собрать схему в соответствии с рисунком Б.З Приложения Б настоящего руководства.

2) произвести проверку для всех диапазонов, приведенных в таблице 5.

Таблица 5

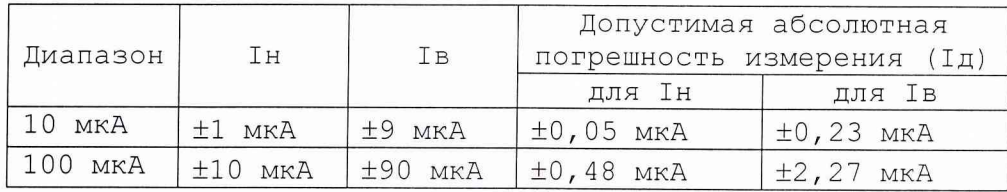

## Примечания:

дата

И

Подп.

дубл.

Инв. N

 $\overline{z}$ инв.

Взам.

дата

 $\overline{M}$ 

Подп.

одп.

1. Все измеряемые приборами и фиксируемые значения величин должны содержать не менее четырех значащих цифр.

2. Для установки отрицательных величин токов необходимо выключить источник питания, конец кабеля, соединенный с выходом "+" источника питания, отсоединить от выхода "+" и соединить с выходом "-" источника питания, а конец кабеля, соединенный с выходом "-" источника питания, отсоединить от выхода "-" и соединить с выходом "+" источника питания, включить источник питания.

3) включить источник питания Р4 ;

4) проверку каждого диапазона производить для положительных и отрицательных токов в двух точках:

в точке, близкой к верхней границе диапазона (1в);

- в точке, близкой к нижней границе диапазона (1н) .

Последовательность проведения проверки следующая - сначала проверка точности измерения положительных токов во всех диапазонах, а затем проверка точности измерения отрицательных токов во всех диапазонах.

Алгоритм проверки в нижней точки одного диапазона приведен в действиях 5) .. .9) .

5) установить на управляющей панели АЦПК2:

закладку - "Измерение",

- режим измерения - "I" (измерение тока),

- диапазон измерения - "10 мкА",

- время измерения - "20 мс";

6) установить на УК переключатели:

"P/А" в положение "Р";

- "Режим" в положение "I";

7) установить ток, измеряемый вольтметром РЗ, равным 1н в диапазоне "1 мкА" (см. Таблицу 5), путем изменения выходного напряжения источника питания Р4 и при помощи ручек "ГРУБО" и "ТОЧНО", расположенных на УК. Зарегистрировать показание вольтметра РЗ как 1зд.

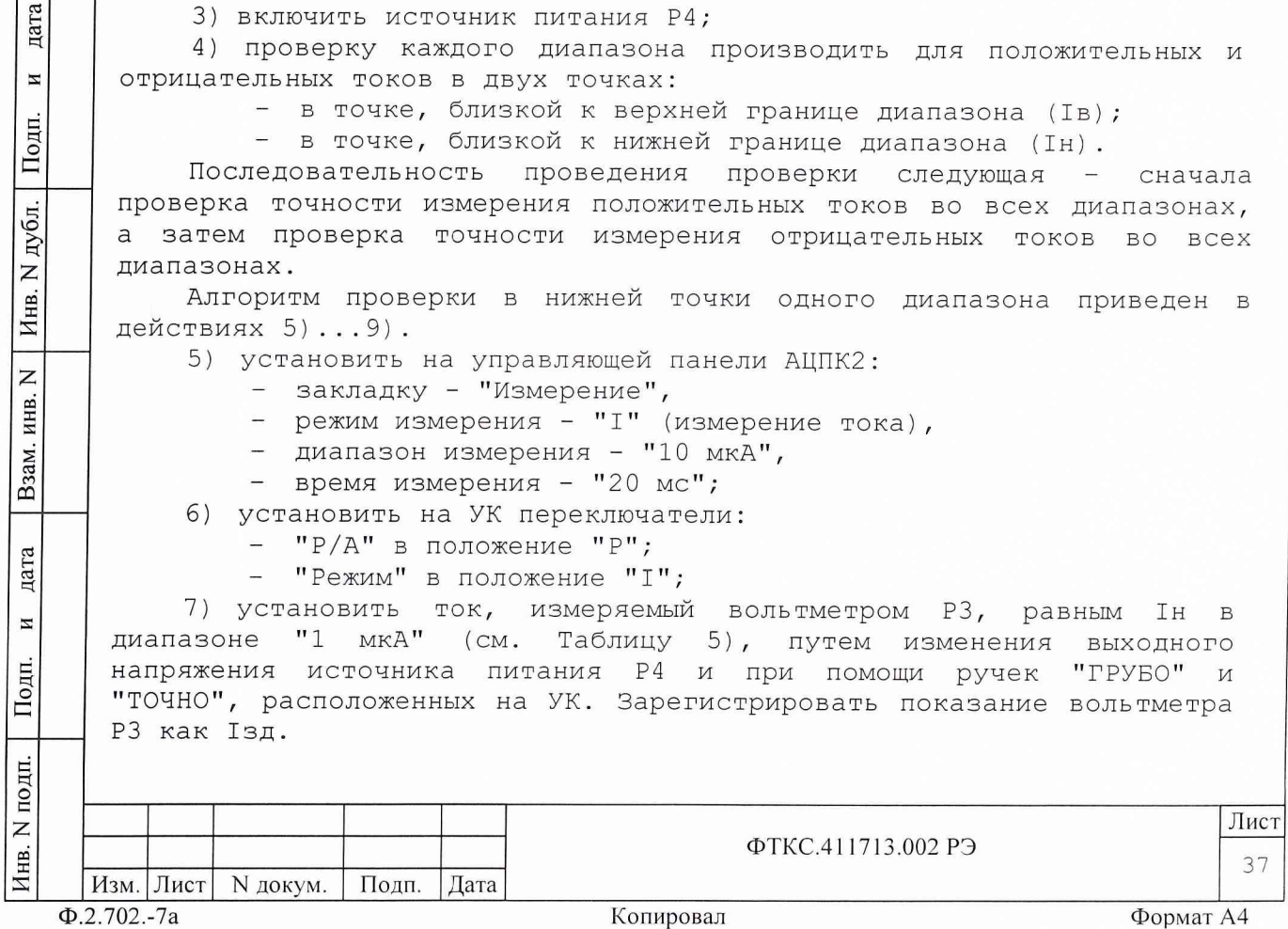

8) установить на УК переключатель "Р/А" в положение "А" и произвести на управляющей панели АЦПК2 измерение тока:

нажать клавишу "Измерить";

- зарегистрировать измеренное значение как Іизм;

9) открыть файл "Протокол АЦПК2.x1s" (лист "Проверка тока"). Последовательно ввести в протокол номер модуля, дату проведения проверки, значения Ізд и Іизм. В столбце "Рассчитанная абсолютная погрешность" наблюдать результат.

Примечания:

дата

 $\overline{\mathbf{M}}$ 

Подп.

Инв. N дубл.

 $\overline{z}$ 

инв.

Взам.

дата

 $\overline{M}$ 

Подп.

1. Абсолютная погрешность измерения Ux вычисляется по формуле:  $Ix = I3A - IMSM.$ 

2. Файл "Протокол АЦПК2.xls" входит в состав программного обеспечения управляющей панели модуля АЦПК2 и выполнен в среде Microsoft Excel.

10) выполнить действия 5)... 9) для остальных значений токов, указанных в таблице 5.

Примечание - При выполнении действия 5) необходимо устанавливать на управляющей панели АЦПК2 соответствующий диапазон измерения тока.

11) выключить источник питания Р4;

12) закрыть программную панель, выключить крейт, ПЭВМ и приборы, отсоединить принадлежности и подсоединить кабель АЦПК2-КМ100-2 ФТКС. 685622.003.

Результат проверки считать положительным, если для **BCeX** измеренных значений тока значение абсолютной погрешности измерения Ix [см. действие 9)] не превышает допустимого значения, указанного в Таблице 5, что соответствует тому, что значение относительной погрешности измерения не превышает допустимого значения указанного в п. 2.3.1.5..

13.6.4.1.4 Определение относительной погрешности измерения тока в диапазонах до 1 мА и до 10 мА проводить в следующем порядке:

1) Собрать схему в соответствии с рисунком Б.4 Приложения Б настоящего руководства.

2) произвести проверку для всех диапазонов, приведенных  $\, {\bf B}$ Таблице 6.

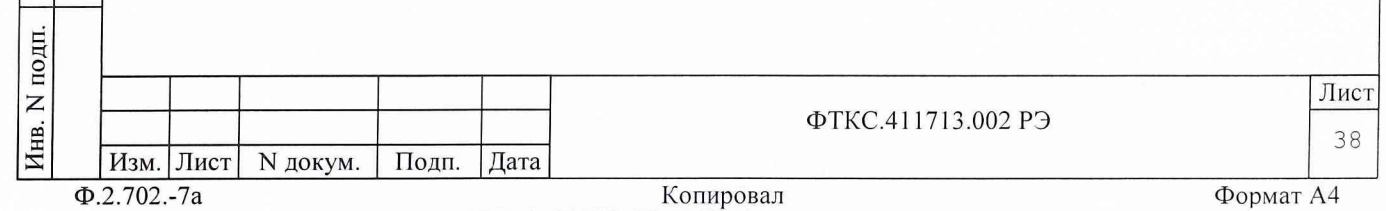

Таблица 6

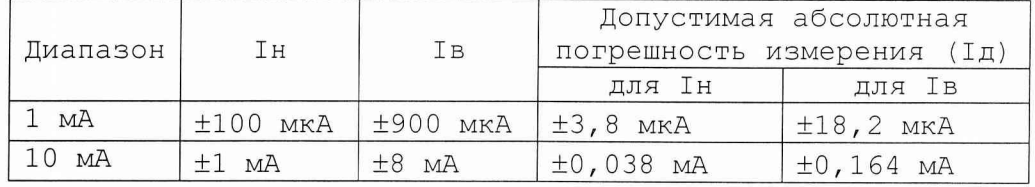

Примечания:

дата

 $\overline{\mathbf{z}}$ 

Подп.

N дубл.

Инв.

 $\overline{z}$ ИНВ.

Взам.

дата

 $\overline{M}$ 

Подп.

, пи

1. Все измеряемые приборами и фиксируемые значения величин должны содержать не менее четырех значащих цифр.

2. Для установки отрицательных величин токов необходимо выключить источник питания, конец кабеля, соединенный с выходом "+" источника питания, отсоединить от выхода "+" и соединить с выходом "-" источника питания, а конец кабеля, соединенный с выходом "-" источника питания, отсоединить от выхода "-" и соединить с выходом "+" источника питания, включить источник питания.

3) включить источник питания Р4;

4) проверка каждого диапазона производится для положительных и отрицательных токов в двух точках:

в точке, близкой к верхней границе диапазона (1в);

в точке, близкой к нижней границе диапазона (1н).

Последовательность проведения проверки следующая - сначала проверка точности измерения положительных токов во всех диапазонах, а затем проверка точности измерения отрицательных токов во всех диапазонах.

Алгоритм проверки в нижней точки одного диапазона приведен в действиях 5) ... 9) .

5) установить на управляющей панели АЦПК2:

закладку - "Измерение",

- режим измерения - "I" (измерение тока),

- диапазон измерения "1 мА",
- время измерения "20 мс".

б) установить на УК переключатели:

- "P/А" в положение "Р";
- "Режим" в положение "I".

7) установить ток, измеряемый вольтметром РЗ, равным 1н в диапазоне "1 мА" (см. Таблицу б), путем изменения выходного напряжения источника питания Р4 и при помощи ручек "ГРУБО" и "ТОЧНО" на УК, . Зарегистрировать показания вольтметра РЗ как 1зд;

8) установить на УК переключатель "P/А" в положение "А" и произвести на управляющей панели АЦПК2 измерение тока:

нажать клавишу "Измерить";

- зарегистрировать измеренное значение как Іизм.

9) открыть файл "Протокол\_АЦПК2.xls" (лист "Проверка тока"). Последовательно ввести в протокол номер модуля, дату проведения проверки, значения 1зд и 1изм. В столбце "Рассчитанная абсолютная погрешность" наблюдать результат.

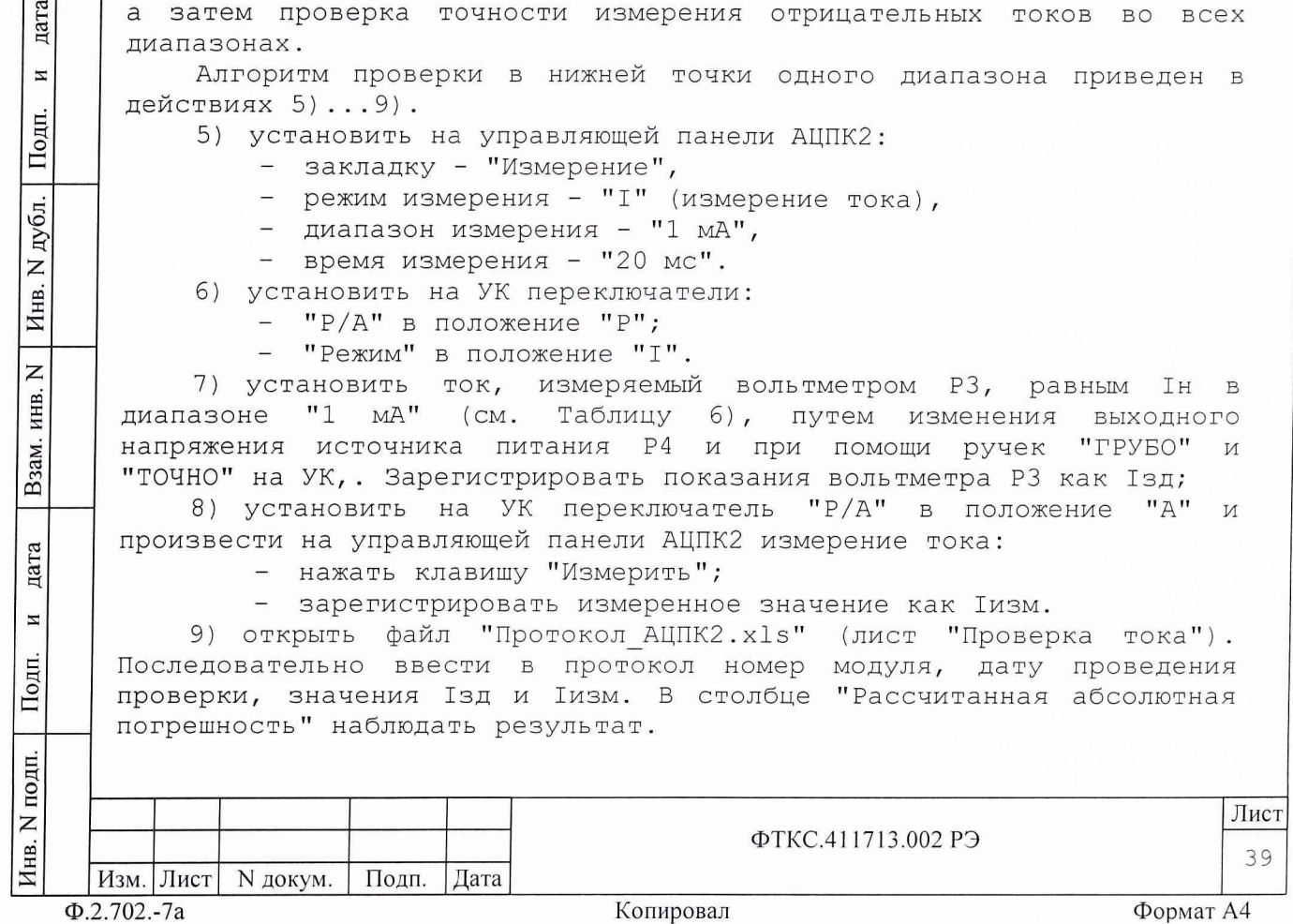

Примечания:

дата

И

Подп.

N дубл.

Инв.

 $\overline{z}$ ИНВ.

Взам.

дата

И

Подп.

одп.

1. Абсолютная погрешность измерения Ux вычисляется по формуле:  $IX = I3I - IMSM$ .

Файл "Протокол AЦПК2.x1s" входит в состав программного  $2.$ обеспечения управляющей панели модуля АЦПК2 и выполнен в среде Microsoft Excel.

10) выполнить действия 5)... 9) для остальных токов, указанных в Таблице 6.

Примечание - При выполнении действия 5) необходимо устанавливать на управляющей панели АЦПК2 соответствующий диапазон измерения тока.

11) выключить источник питания Р4;

12) закрыть программную панель, выключить крейт, ПЭВМ и приборы, отсоединить принадлежности и подсоединить кабель АЦПК2-КМ100-2 ФТКС. 685622.003.

Результат проверки считать положительным, если для BCex измеренных значений тока значение абсолютной погрешности измерения Ix [см. действие 9)] не превышает допустимого значения, указанного в Таблице 6, что соответствует тому, что значение относительной погрешности измерения не превышает допустимого значения указанного B. T. 2.3.1.5.

13.6.4.1.5 Определение относительной погрешности измерения сопротивления в диапазонах до 1 Ом, ..., до 100 кОм проводить в следующем порядке:

1) Собрать схему в соответствии с рисунком Б.5 Приложения Б настоящего руководства.

2) произвести проверку для всех диапазонов, приведенных в Таблице 7.

Таблица 7

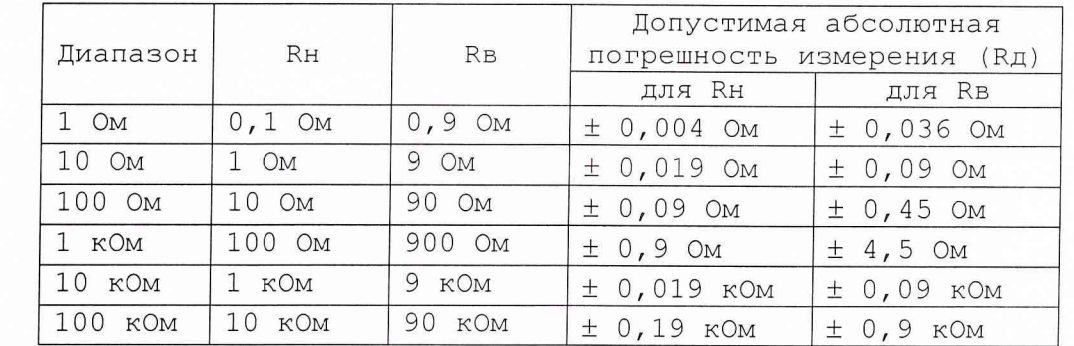

Примечание - Все измеряемые приборами и фиксируемые значения величин должны содержать не менее четырех значащих цифр, если другое не оговорено особо.

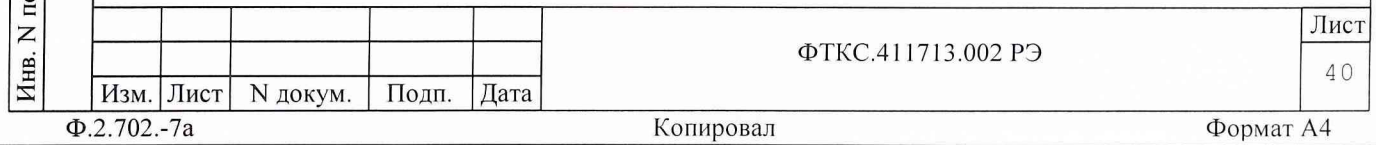

3) проверку точности измерения сопротивления в каждом диапазоне производить в двух точках:

- в точке, близкой к верхней границе диапазона (RB);

- в точке, близкой к нижней границе диапазона (Rн).

Алгоритм проверки в нижней точки одного диапазона приведен в пунктах 4)...10);

4) установить на УК переключатель "Режим" в положение "R" и переключатель "P/А" в положение "Р";

5) установить на управляющей панели АЦПК2:

закладку - "Измерение",

режим измерения - "R" (измерение сопротивления),

- диапазон измерения - "1 Ом",

- время измерения - "20 мс".

R1 значение 6) установить на магазине сопротивления сопротивления равное 0.

измерение 7) произвести на управляющей панели АЦПК2 сопротивления:

нажать клавишу "Измерить";

- зарегистрировать измеренное значение как RO.

значение сопротивления равное Rн в диапазоне 1 Ом и зарегистрировать его как 8) установить на магазине сопротивления R1 Rзд.

панели АЦПК2 измерение 9) произвести на управляющей сопротивления:

нажать клавишу "Измерить";

зарегистрировать измеренное значение как Ризм.

10) открыть файл "Протокол\_АЦПК2.xls" (лист "Проверка сопротивления"). Последовательно ввести в протокол номер модуля, дату проведения проверки, значения R0, Rзд и Rизм. В столбце "Рассчитанная абсолютная погрешность" наблюдать результат

Примечания:

 $\mathbf{e}$ дат

Подп

 $\mathbf z$ 

Инв.

 $\overline{z}$ 

N дубл.

инв.

Взам.

 $\mathfrak{p}$ laт

Подп

И

1. Абсолютная погрешность измерения Rx вычисляется по формуле:  $Rx = R3\mu - (Ru_3w - R0)$ .

2. Файл "Протокол\_АЦПК2.xls" входит в состав программного обеспечения управляющей панели модуля АЦПК2 и выполнен в среде Microsoft Excel.

11) выполнить действия 4)...10) для остальных сопротивлений, указанных в Таблице 7.

Примечания:

1. При выполнении пункта 5) необходимо устанавливать на управляющей панели АЦПК2 соответствующий диапазон измерения сопротивления.

2. Выполнение пункта б) и 7) проводить только для диапазонов от 1 Ом до 100 кОм включительно.

3. Вычисление абсолютной погрешности измерения сопротивления в диапазонах от 1 кОм до 1 МОм включительно производить по формуле:  $Rx = R3\pi - RM3M$ .

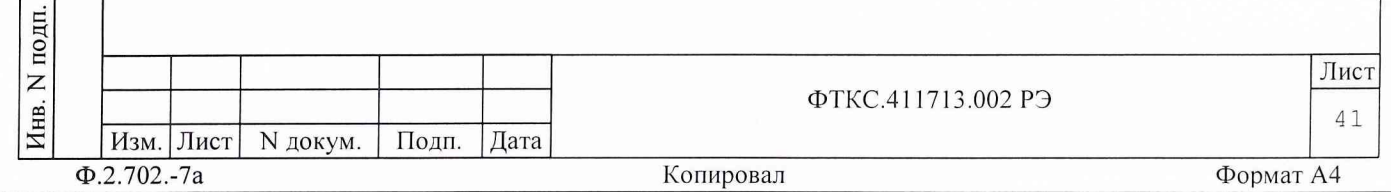

12) выключить источник питания Р4;

13) закрыть программную панель, выключить крейт, ПЭВМ и приборы, отсоединить принадлежности и подсоединить кабель АЦПК2-КМ100-2 ФТКС. 685622.003.

Результат проверки считать положительным, если для **BCAX** измеренных значений сопротивления значение абсолютной погрешности измерения Rx [см. действие 10)] не превышает допустимого значения, указанного в Таблице 7, что соответствует тому, что значение погрешности измерения не превышает допустимого относительной значения указанного в п. 2.3.1.8.

13.6.4.1.6 Определение относительной погрешности измерения сопротивления в диапазоне до 1 МОм проводить в следующем порядке:

1) Собрать схему в соответствии с рисунком Б.6 Приложения Б настоящего руководства.

2) проверку точности измерения сопротивления в диапазоне 1 МОм производить в двух точках:

- в точке, близкой к верхней границе диапазона;

- в точке, близкой к нижней границе диапазона.

3) установить на УК переключатель "Режим" в положение "R" и переключатель "Р/А" в положение "Р";

4) установить на управляющей панели АЦПК2:

- закладку "Измерение",
- режим измерения "R" (измерение сопротивления),
- диапазон измерения "1 МОм",
- время измерения "20 мс".

5) установить на магазине сопротивления  $R<sub>2</sub>$ значение сопротивления равное 100 кОм и зарегистрировать его как Rзд;

6) произвести на управляющей панели АЦПК2 измерение сопротивления:

- нажать клавишу "Измерить";

- зарегистрировать измеренное значение как Кизм.

7) открыть файл "Протокол АЦПК2.x1s" (лист "Проверка сопротивления"). Последовательно ввести в протокол номер модуля, лату проведения проверки, значения Rзд и Rизм. В столбце "Рассчитанная абсолютная погрешность" наблюдать результат Примечания:

1 Абсолютная погрешность измерения Rx вычисляется по формуле:  $Rx = R3\pi - RM3M$ .

Файл "Протокол AЦПК2.x1s" входит в состав программного  $\mathcal{P}$ обеспечения управляющей панели модуля АЦПК2 и выполнен в среде Microsoft Excel.

магазине сопротивления R2 значение 8) установить на сопротивления равное 900 кОм и зарегистрировать его как Rзд. 9) произвести измерение сопротивления как указано  $\overline{B}$ 

действии 6).

дата

 $\overline{M}$ 

Подп.

дубл.

Z

Инв.

 $\overline{z}$ ИНВ.

Взам.

дата

И

Подп.

E.

"Протокол АЦПК2.xls" (лист 10) открыть файл "Проверка сопротивления"). Последовательно ввести в протокол, дату проведения

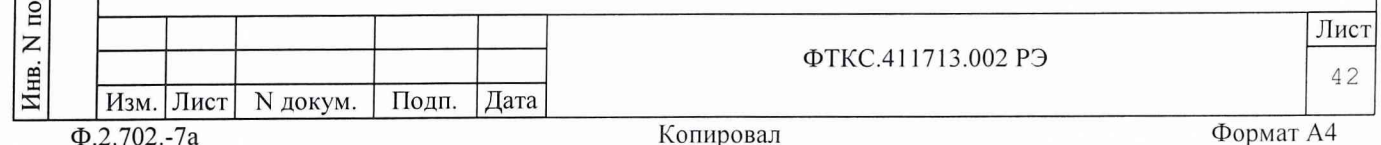

проверки, значения Кзд и Кизм. В столбце "Рассчитанная абсолютная погрешность" наблюдать результат

11) выключить источник питания Р4;

12) закрыть программную панель, выключить крейт, ПЭВМ и приборы, отсоединить принадлежности и подсоединить кабель АЦПК2-КМ100-2 ФТКС. 685622.003.

проверки считать положительным, Результат если значение абсолютной погрешности Rx [см. действия 7), 10)] не превышает допустимого значения, что соответствует тому, что значение относительной погрешности измерения не превышает допустимого значения указанного в п. 2.3.1.8.

13.6.4.2 Определение относительной погрешности преобразования относительной погрешности измерения временных напряжения  $M$ интервалов на осциллографе

13.6.4.2.1 Перед проведением проверок необходимо:

1) изучить правила работы с управляющей панелью (см. документ ПАНЕЛЬ ИНСТРУМЕНТА ОСЦ4 Руководство оператора» RAILORTABATIV» UNC.66093-01 34 01);

2) подготовить измерительные приборы и принадлежности:

вольтметр универсальный B7-54/3 (0.01 мВ - 100 В),

источник питания GPR-11H30D (10 - 50 В),

генератор импульсов Г5-75 (амплитуда импульсов  $0.1 - 9.9 B$ ),

- тройник BNC,

дата

И

Подп.

дубл.

 $\overline{z}$ Инв.

 $\overline{z}$ 

инв.

Взам.

дата

N

Подп.

E.

два кабеля HY UNC4.853.153,  $-$ 

- кабель ВЧ (из комплекта генератора) 4.85.081-26 Сп,

блок выносной (из комплета генератора) 2.035.110,

- нагрузка 50 Ом (из комплета генератора) 2.727.196 (.197); Допускается использование других аналогичных измерительных приборов, с характеристиками не хуже, чем у вышеуказанных;

3) заземлить приборы;

4) включить генератор;

5) включить питание крейта и ПЭВМ, выдержать крейт BO. включенном состоянии не менее 10 минут, запустить на исполнение программу UNC.66093-01.

13.6.4.2.2 Определение относительной погрешности преобразования напряжения производится по всем входам для всех диапазонов, приведенных в Таблице 8.

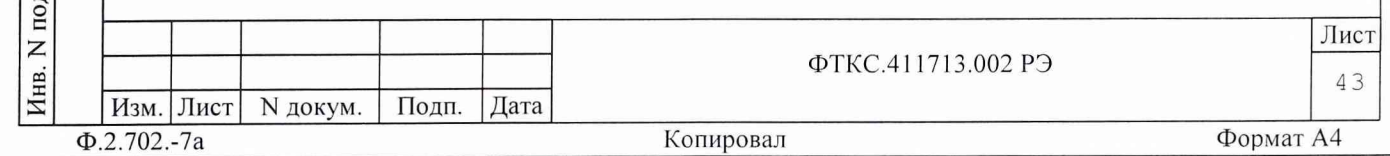

Таблица 8

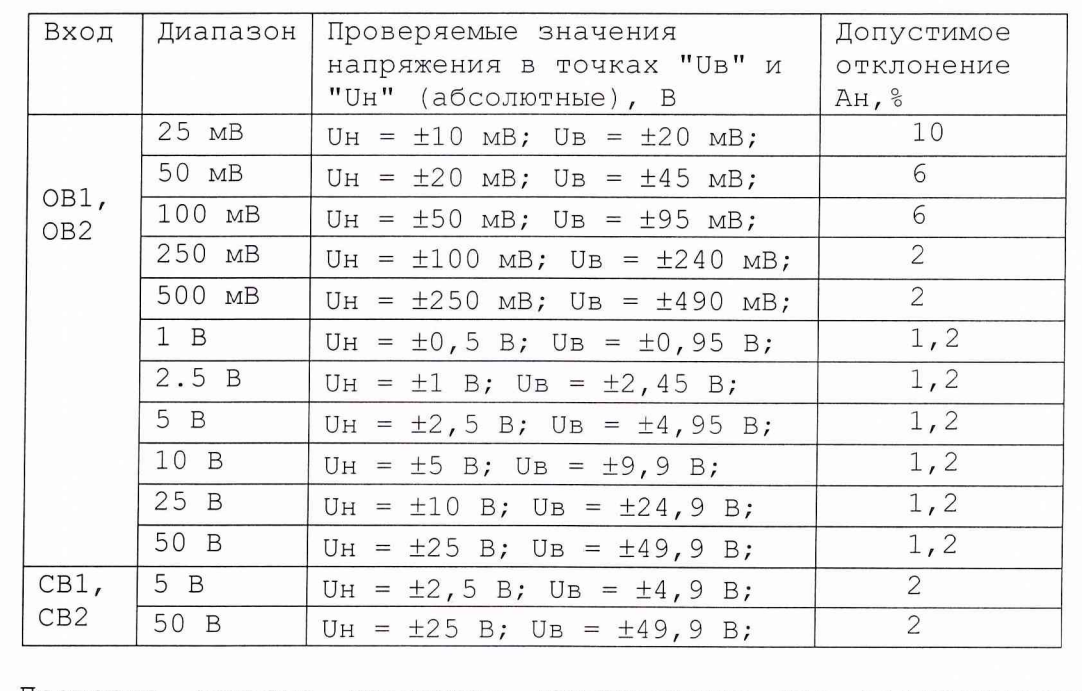

Проверка каждого диапазона производится для положительных и отрицательных напряжений по двум точкам:

- напряжение, близкое к верхней границе диапазона (UB);

- напряжение, близкое к нижней границе диапазона (Uh).

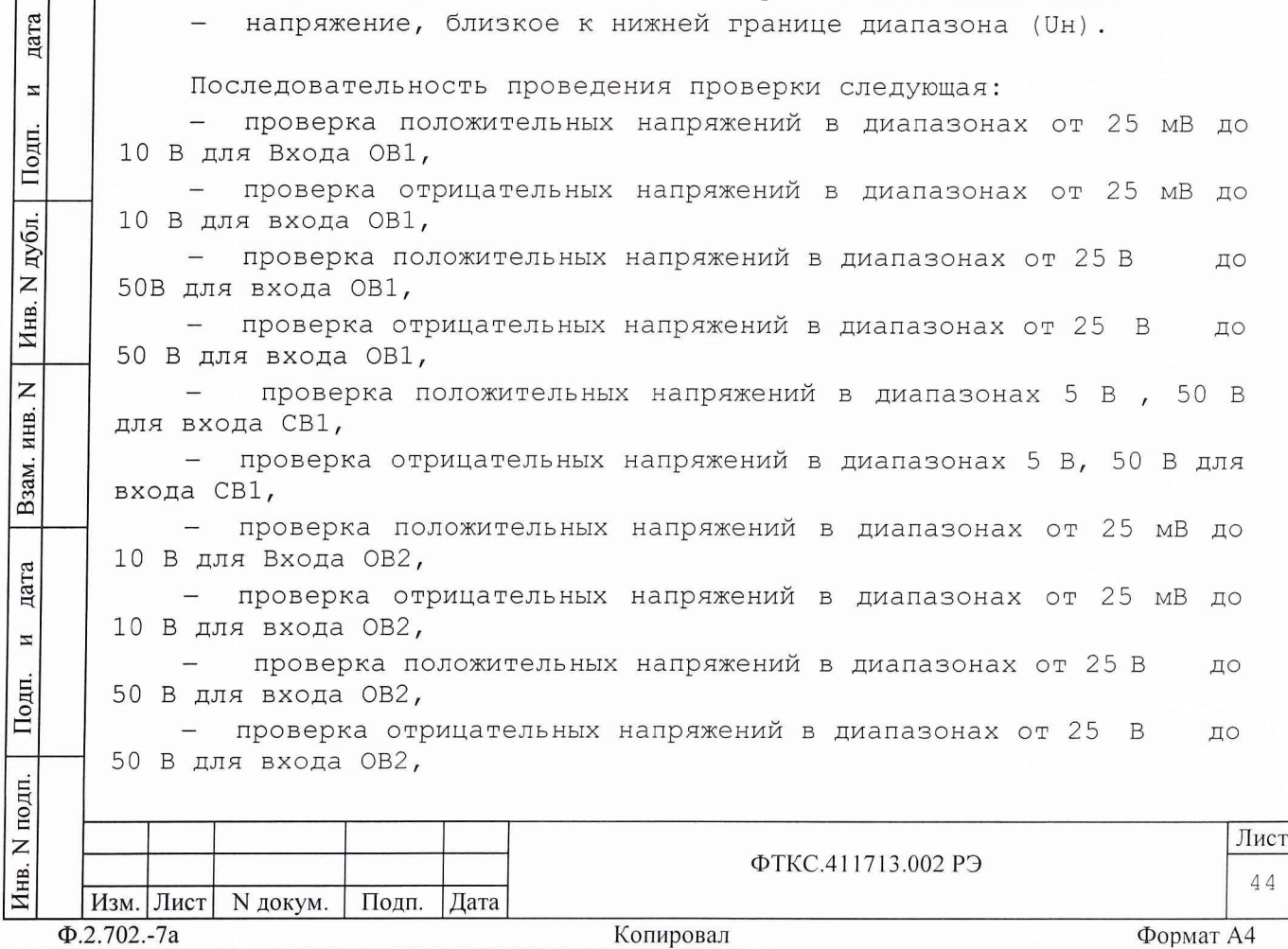

- проверка положительных напряжений в диапазонах 5 В, 50 В для входа СВ2,

- проверка отрицательных напряжений в диапазонах 5 В, 50 В для входа СВ2.

Алгоритм проверки в одной точке одного диапазона на основном входе ОВ1 приведен в действиях 4) ... 14).

Проверку проводить в следующем порядке:

1) включить вольтметр, установить его в режим измерения постоянного напряжения с автоматической регулировкой диапазона;

2) включить источник питания;

дата

И

Подп.

дубл.

 $M<sub>HB</sub>$  N

 $\overline{z}$ ИНВ.

Взам.

дата

И

Подп.

3) установить генератор в режим формирования постоянного уровня;

4) подключить тройник BNC к основному измерительному входу первого канала модуля (ОВ1);

5) подключить первый кабель НЧ к вольтметру, для чего штепсели сигнальный и корпусной подсоединить к входам вольтметра по схеме измерения напряжения;

6) подключить второй кабель НЧ к источнику питания:

— сигнальный штепсель подключить к входу "+" источника питания при измерении положительного напряжения и к входу "-" при измерении отрицательного напряжения;

- корпусной штепсель подключить к входу "-" источника питания при измерении положительного напряжения и к входу "+" при измерении отрицательного напряжения;

7) подключить один конец кабеля ВЧ к выносному блоку генератора через нагрузку 50 Ом;

8) подключить вилку BNC кабеля НЧ, подключенного к вольтметру, к свободному концу тройника BNC;

9) в зависимости от проверяемого диапазона подсоединить к свободному концу тройника BNC:

свободный конец кабеля, подключенного к выносному блоку генератора - для диапазонов до 10 В включительно;

— вилку BNC кабеля НЧ, подключенного к источнику питания - для диапазонов свыше 10 В и при проверке по входам СВ1, СВ2;

10) сконфигурировать модуль следующим образом:

- на панели ОСЦ4 в меню "Инструмент" выбрать пункт "Выбор инструмента". В появившейся панели "Выбор инструмента" в меню "Режим осциллографа" выбрать строку "Двухканальный", а в окне "Все ОВ/СВ..." выбрать проверяемый вход и ввести его в окно "Выбор ОВ/СВ..." нажатием клавиши ">>". Если до этого какой-то из каналов уже был выбран, необходимо перед выбором проверяемого канала нажать клавишу "<<<". Закрыть панель "Выбор инструмента";

- в меню "Запуск" выбрать строку "Программа";

— в меню "Ист.04" выбрать строку "Внутрен.";

в меню "Диапазон" выбрать проверяемый диапазон измерения;

– в меню "Вход" выбрать символ "  $\frac{1}{2}$ " (открытый вход);

в меню "Rвх" выбрать значение 1 МОм;

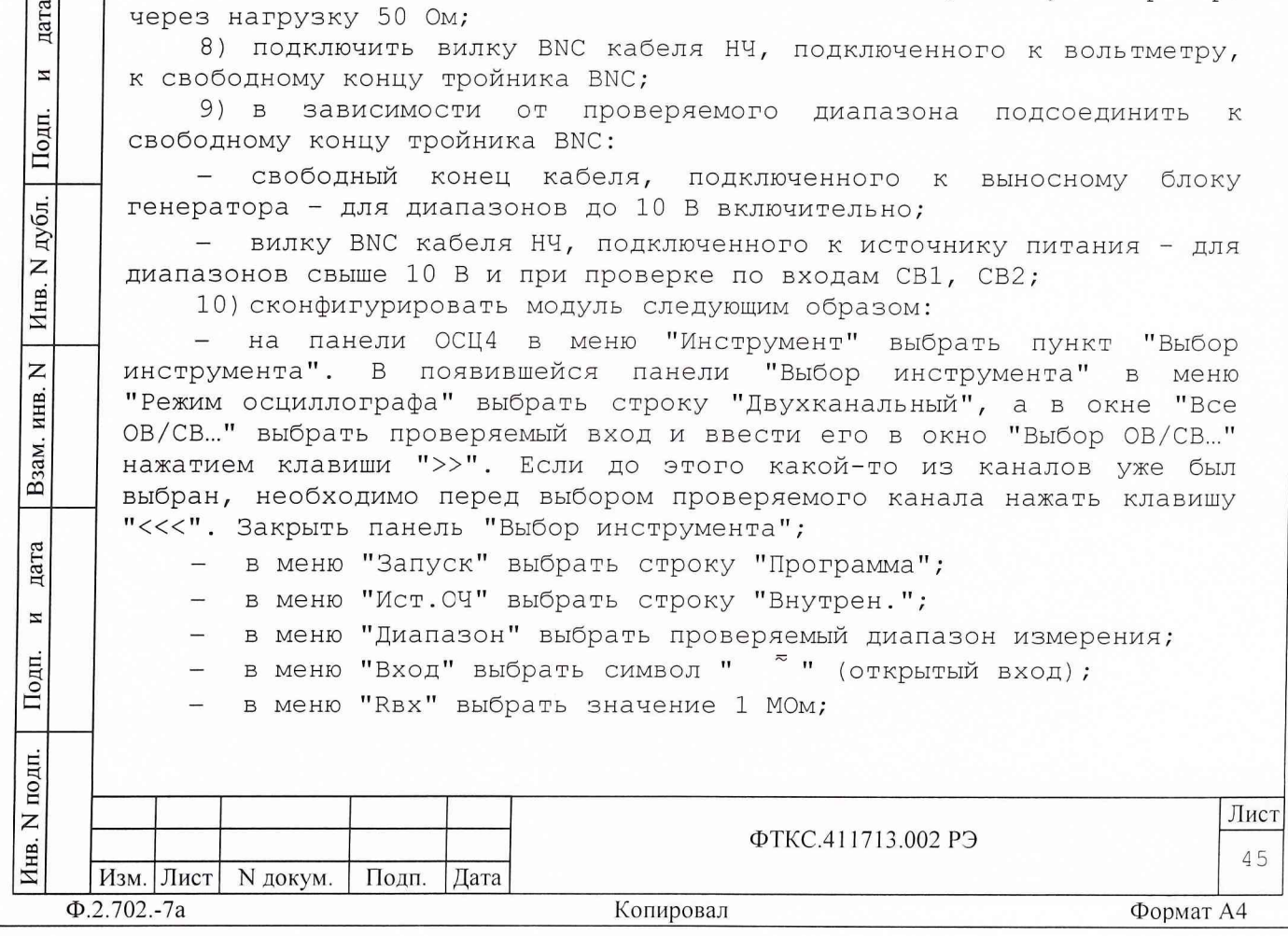

- в окне "Ucm,B" установить значение 0.0;

- в окне "Развертка, Котсч" установить значение 256;

в окне "Период дискр., сек" установить значение 10.00 Е-9;

- установить однократный режим запуска (в окне "Цикл" метка должна отсутствовать);

11) в соответствии с проверяемым диапазоном установить на выходе генератора или источника питания проверяемое напряжение из таблицы 8, контролируя его вольтметром. Зарегистрировать измеренное вольтметром значение напряжения как изд с точностью до четырех значащих цифр.

12) отсоединить кабель вольтметра от тройника BNC;

13) нажать клавишу "Запуск" на панели;

дата

И

Подп.

дубл.  $\overline{z}$  $M<sub>HB</sub>$ .

 $\overline{z}$ 

Взам. инв.

дата

И

Подп.

ΣД.

14) после завершения измерения в меню "Анализ" выбрать строку "Среднее значение". На экране монитора должно появиться окно сообщений с измеренным средним значением. Зарегистрировать измеренное среднее значение как Иизм.

Вычислить основную относительную погрешность измерения (Ах,%) по формуле: Ах =  $[(Uu3M - U3A) / U3A] \times 100\$ ;

Примечание - Для ведения протокола, для автоматического подсчета относительной погрешности измерения и для автоматического определения результата сравнения Ах и Ан (норма/не норма) можно пользоваться файлом «Протокол\_ОСЦ4.xls» (лист «Проверка напряжения), входящим в состав программного обеспечения управляющей панели модуля. Файл «Протокол\_ОСЦ4.xls» выполнен в среде Microsoft Excel.

15) для проверки диапазона на другом значении напряжения (см. Таблицу 8) необходимо повторить действия 8), 11)...14) настоящего пункта;

16) для проверки входа на новом диапазоне (см. Таблицу 8) необходимо повторить действия 8)... 14) настоящего пункта, причем, при выполнении действия 10) достаточно только поменять диапазон;

17)повторить действия 4) - 16) для входа синхронизации первого канала модуля (СВ1), для основного входа второго канала (ОВ2) и входа синхронизации второго канала (СВ2);

18) выключить источник питания и вольтметр;

19) закрыть программную панель, выключить крейт, ПЭВМ и приборы, отсоединить принадлежности.

Результат проверки считать положительным, если для каждого измеренного значения погрешность Ах измерения не больше нормы Ан (см. Таблицу 8).

13.6.4.2.3 Определение относительной погрешности измерения временных интервалов проводить в следующем порядке:

1) выход генератора через блок выносной и нагрузку 50 Ом соединить с первым каналом осциллографа (ОВ1);

2) установить режим работы генератора:

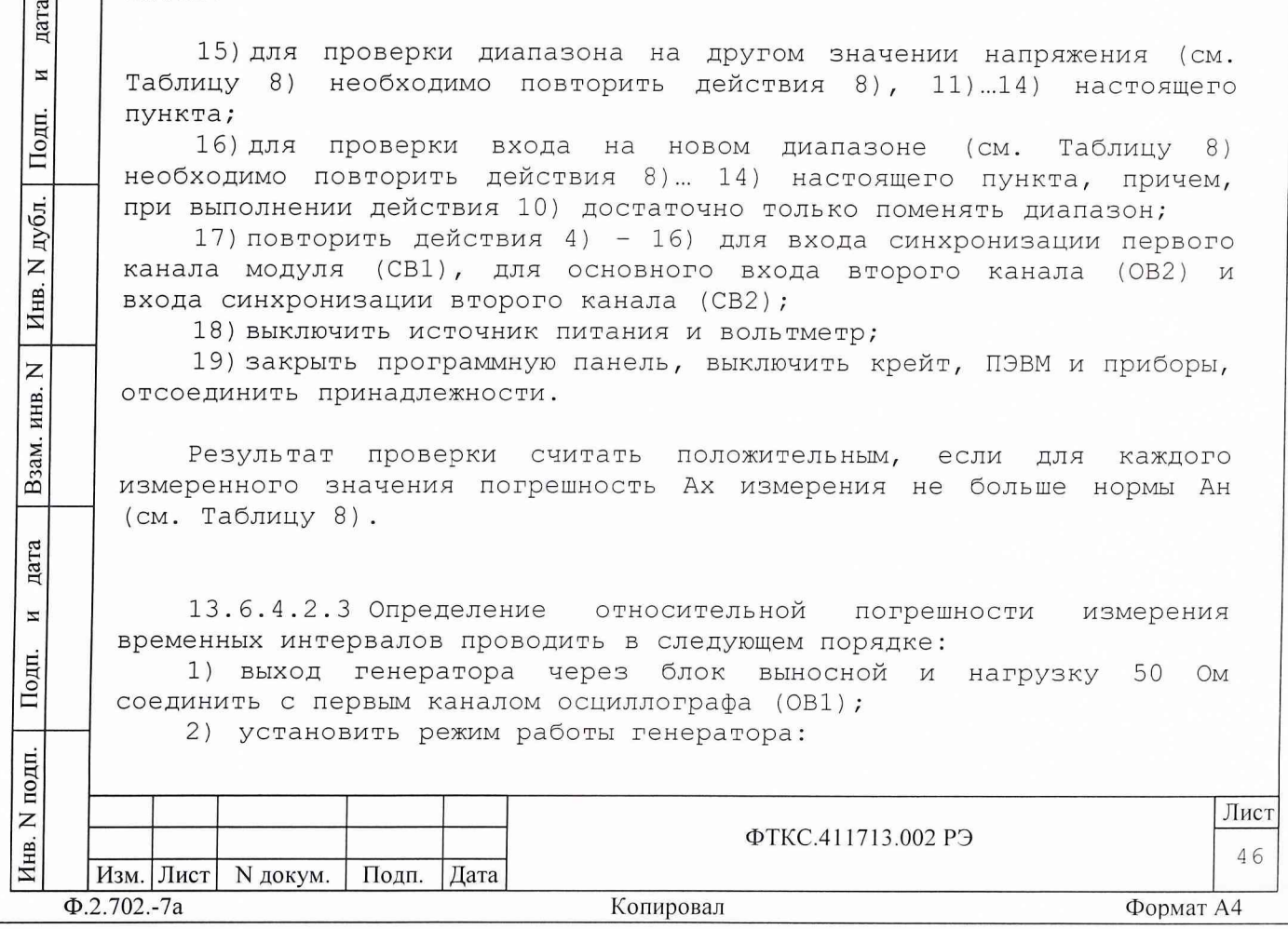

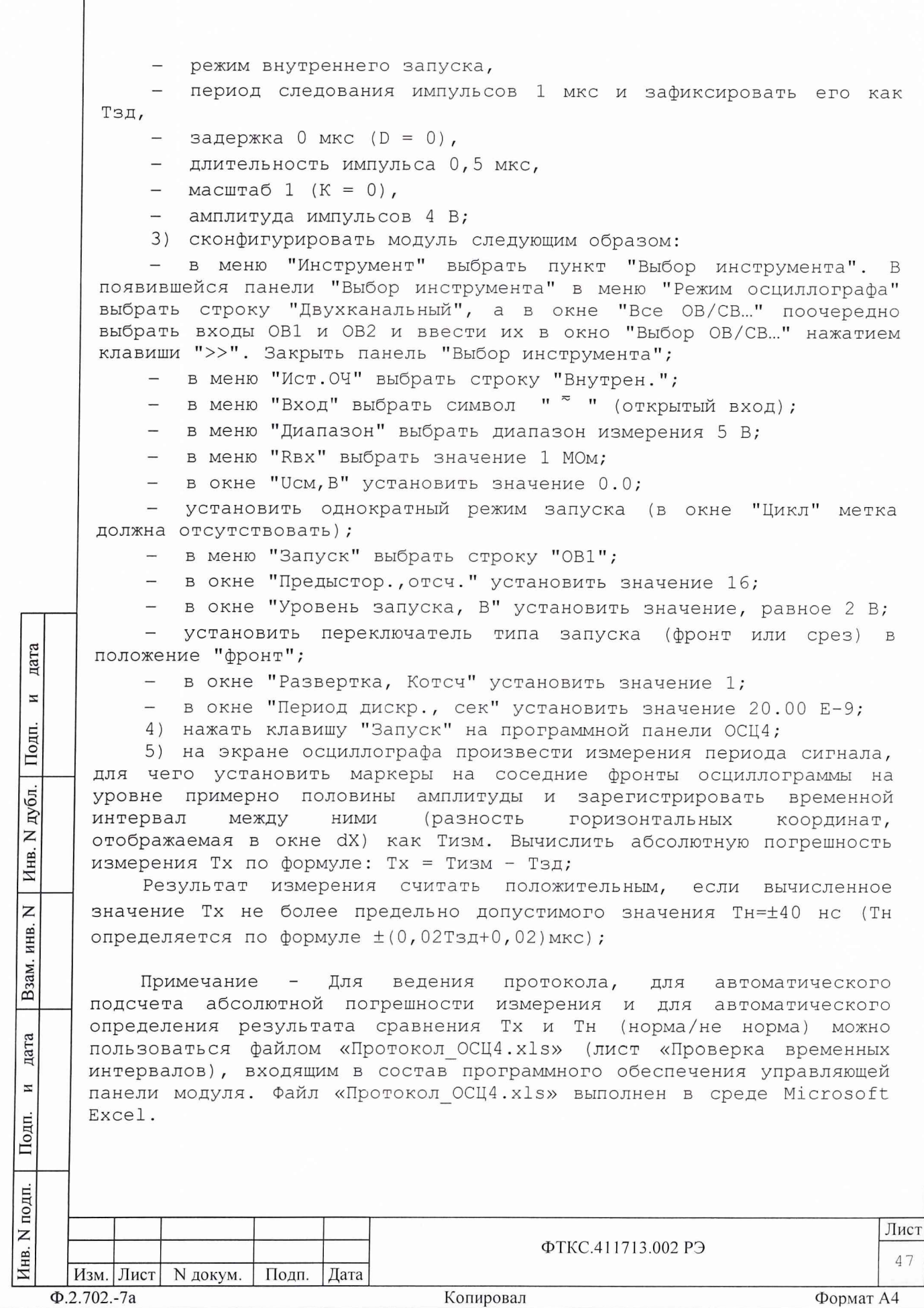

ä

6) установить в генераторе импульсов период следования импульсов 800 мкс (зарегистрировать как Тзд) и длительность импульса 400 мкс;

7) на панели ОСЦ4 в окне "Период дискр., сек" установить значение 1.00 Е-6;

8) нажать клавишу "Запуск" на панели ОСЦ4;

9) на экране осциллографа измерить период следования импульсов и вычислить значение Тх (см. действие 5 данного пункта].

Результат измерения считать положительным, если вычисленное значение Тх не более ±16 мкс;

10) Выход генератора через блок выносной и нагрузку 50 Ом соединить со вторым каналом осциллографа (ОВ2);

11) повторить действия 3)...9) для второго канала осциллографа. При выполнении действия 3) в меню "Запуск" выбрать строку "ОВ2";

12) закрыть программную панель, выключить крейт, ПЭВМ и приборы, отсоединить принадлежности.

Результат проверки считать положительным, если для каждого измерения вычисленное значение Тх не более предельно допустимого значения Тн (Тн определяется по формуле ± (0,02Тзд+0,02)мкс).

13.6.4.3 Определение абсолютной погрешности формирования длительности дискретной команды замыканием пары контактов реле

13.6.4.3.1 Перед проведением проверок необходимо:

1) изучить правила работы с управляющей панелью (см. документ UNC.66038-01 34 01 УПРАВЛЯЮЩАЯ ПАНЕЛБ ИНСТРУМЕНТА ФСК80-2. Руководство оператора);

*2)* подготовить измерительные приборы и принадлежности:

источник питания GPR-11H30D  $(1 - 10 B)$ ,

- осциллограф цифровой С9-8,

магазин сопротивлений МСР-63,

два кабеля ФСК80-Т UNC4.853.158,

кабель ФСК80-Т1 UNC4.853.162,  $\frac{1}{2}$ 

кабель НЧ UNC4.853.153,

кабель НН1 UNC4.853.038;  $\frac{1}{2}$ 

Допускается использование других аналогичных измерительных приборов, с характеристиками не хуже, чем у вышеуказанных;

3) заземлить приборы;

4) разъем XI кабеля ФСК80-Т подсоединить к разъему "Каналы 1-8" модуля;

5) подключить:

дата

 $\overline{M}$ 

Подп.

дубл.  $\overline{z}$ Инв.

 $\overline{z}$ инв.

Взам.

дата

H

Подп.

- ко входу осциллографа разъем BNC кабеля НЧ,

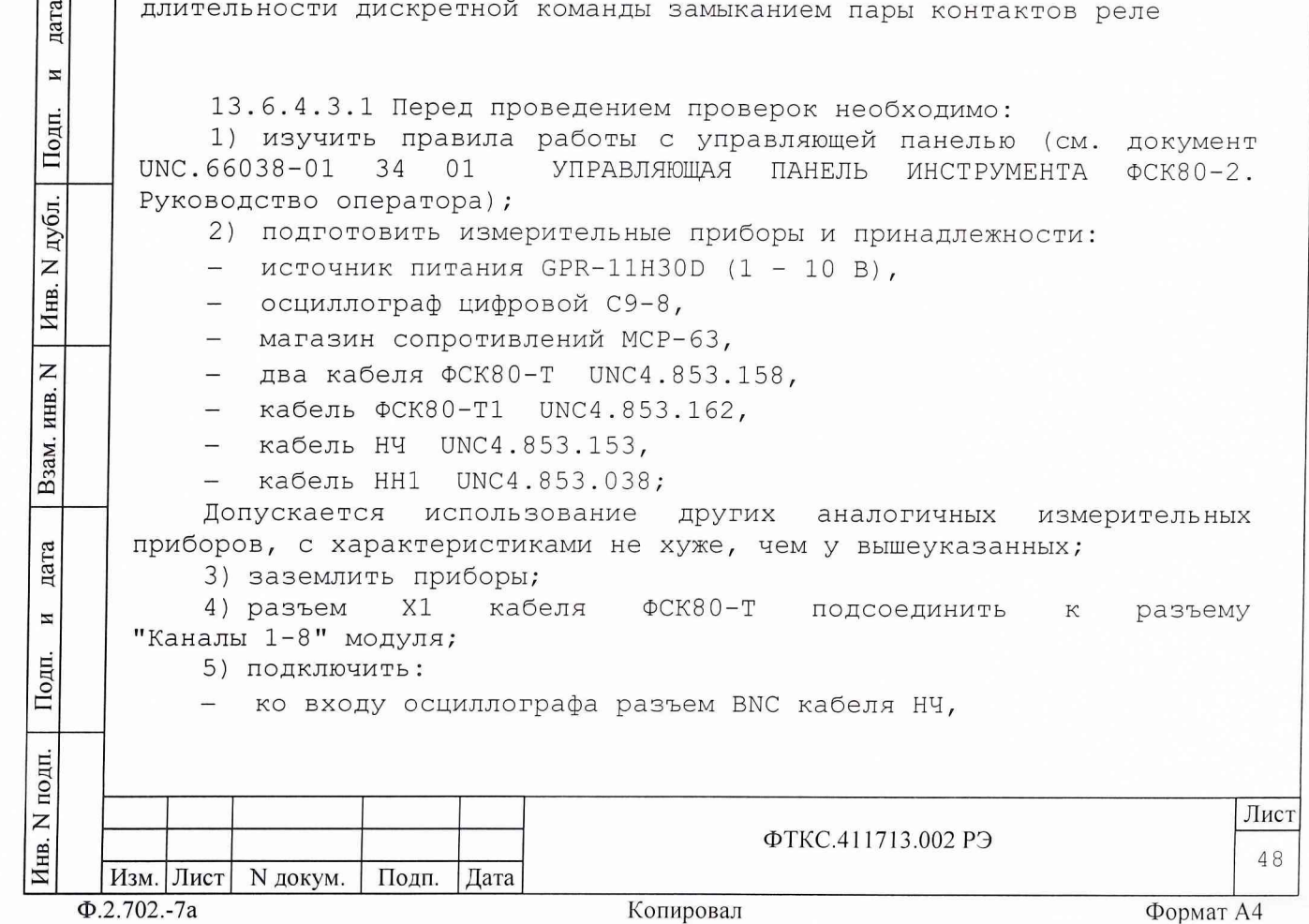

- к клемме "99999.9" магазина сопротивлений сигнальный штепсель кабеля НЧ,

- к клемме "О" магазина сопротивлений корпусной штепсель кабеля НЧ,

- наконечник первого кабеля ФСК80-Т1 с выходом "+" источника питания,

- наконечник второго кабеля ФСК80-Т1 с клеммой "99999.9" магазина сопротивлений,

- клемму "О" магазина сопротивлений кабелем НН1 с выходом "-" источника питания,

- один экранный наконечник кабеля НН1 к корпусной клемме источника питания, другой - к клемме "О" магазина сопротивлений;

6) установить сопротивление магазина равным 100 Ом;

7) установить выходное напряжение источника питания, равным **3 В;**

8) включить осциллограф и источник питания;

9) включить питание крейта и ПЭВМ, выдержать крейт во включенном состоянии не менее 10 минут, запустить на исполнение программу UNC.66038-01.

13.6.4.3.2 Определение абсолютной погрешности формирования длительности дискретной команды проводить в следующем порядке:

1) соединить:

дата

 $\overline{a}$ 

Подп.

дубл. Z Инв.

 $\overline{z}$ ИНВ.

B<sub>3</sub>a<sub>M. I</sub>

дата

И

Подп.

одп.

- штырь первого кабеля ФСК80-Т1 с контактом 1 разъема Х2 кабеля ФСК80-Т;

- штырь второго кабеля ФСК80-Т1 с контактом 2 разъема Х2 кабеля ФСК80-Т;

2) подготовить осциллограф к измерению одиночного импульса длительностью 0,05 с и амплитудой 3 В;

3) на управляющей панели произвести следующее:

- нажать кнопку "Управление" проверяемого канала;

- установить длительность (Тзд) формируемой команды для проверяемого канала равной 0,05 с;

- нажать клавишу "Подача команды".

4) измерить осциллографом длительность команды Тизм. Открыть файл "Протокол ФСК80.xls". Последовательно ввести в протокол номер модуля, дату проведения проверки, значения Тзд и Тизм. В столбце "Норма/не норма" наблюдать результат.

Примечания:

1. Абсолютная погрешность измерения Тх вычисляется по формуле: Тх = Тзд-Тизм.

2. Файл "Протокол ФСК.xls" входит в состав программного

обеспечения управляющей панели модуля ФСК80-2 и выполнен в среде Microsoft Excel.

5) подготовить осциллограф к измерению одиночного импульса длительностью 0,1 с и амплитудой 3 В;

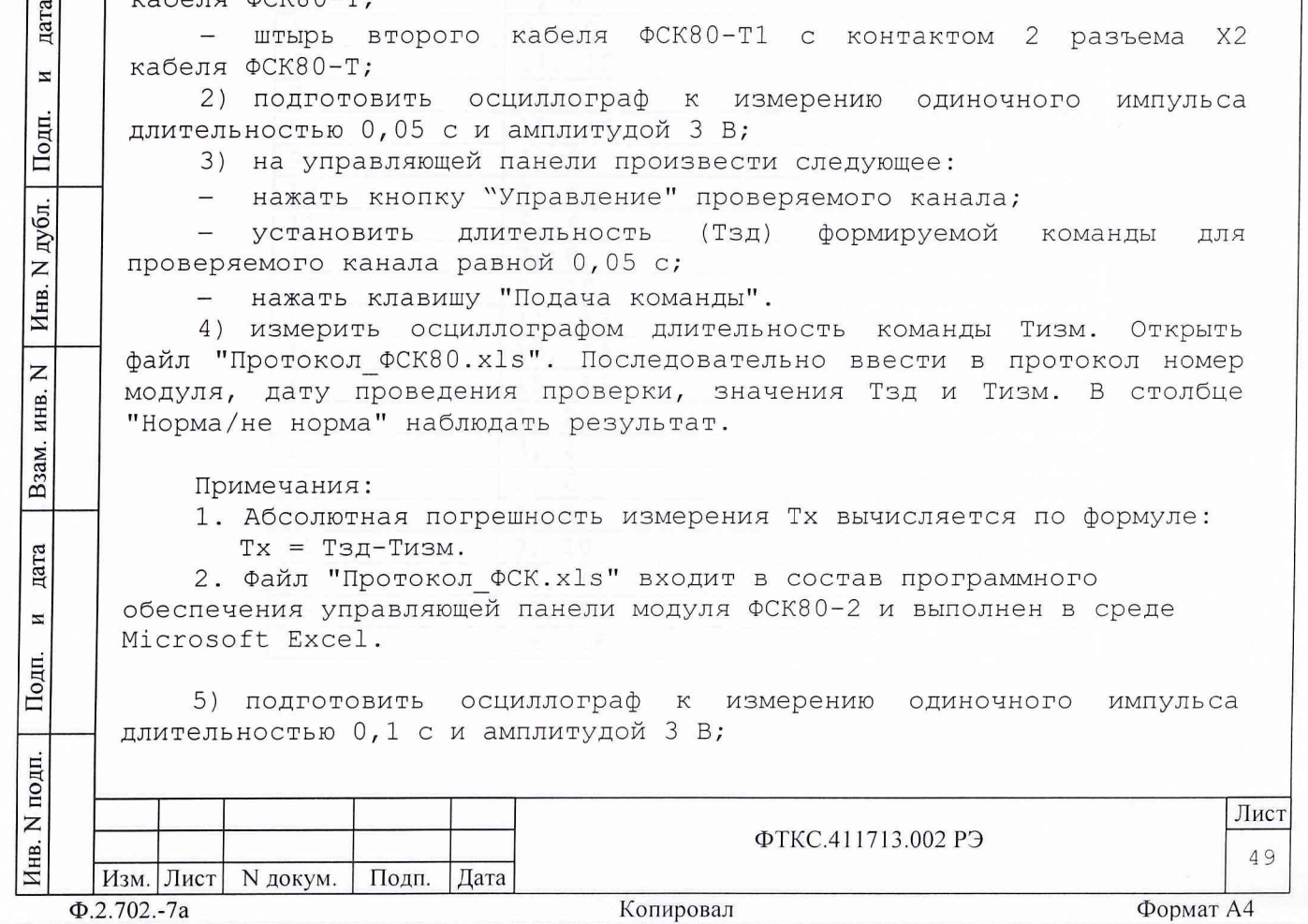

12) отсоединить кабель ФСК80-Т от разъема "Каналы 1-8" и подсоединить его к разъему "каналы 9-16" и повторить действия 1)...10) для каналов 9-16.

13) отсоединить кабель ФСК80-Т от разъема "Каналы 9-16" и подсоединить его к разъему "каналы 17-24" и повторить действия 1)...10) для каналов 17-24.

14) закрыть программную панель, выключить крейт и приборы, отсоединить принадлежности.

Результат проверки считать положительным, если при выполнении действия 4) все вычисленные абсолютные погрешности формирования длительности команд не более 0,01 с.

13.7 Обработка результатов измерений

13.7.1 Обработка результатов измерений, полученных экспериментально, осуществляется в соответствии с ГОСТ 8.207.

13.7.2 Результаты измерений заносятся в файлы протоколов выполненных в среде Microsoft Excel (значения погрешностей подсчитываются автоматически), содержащих информацию о выполнении поверки по методике, изложенной в разделе 13.

13.8 Оформление результатов поверки

13.8.1 По результатам поверки составляются протоколы, в которых указываются:

1) результаты измерений;

дата

 $\overline{M}$ 

Подп.

дубл.

 $\mathsf{z}$ 

Инв.

 $\mathsf{z}$ 

ИНВ.

Взам.

дата

 $\mathbbmss{z}$ 

Подп.

одп.

2) значения погрешностей измерений, рассчитанных в результате обработки результатов измерений;

3) пределы допускаемых погрешностей для каждого измеренного значения измеряемой величины;

4) результаты сравнения значений погрешностей измерений, рассчитанных в результате обработки результатов измерений с пределом допускаемой погрешности.

13.8.2 Положительные результаты поверки оформляются в соответствии с ПР 50.2.006, а поверительные клейма наносятся в соответствии с ПР 50.2.007.

13.8.3 Отрицательные результаты поверки оформляются в соответствии с требованиями ПР 50.2.006.

Начальник лаборатории ГЦИ СИ «Воентест» 32 ГНИИИ МО РФ

Abuttu C. 4yphos

Старший научный сотрудник ГЦИ СИ «Воентест» 32 ГНИИИ МО РФ

А. Горбачев

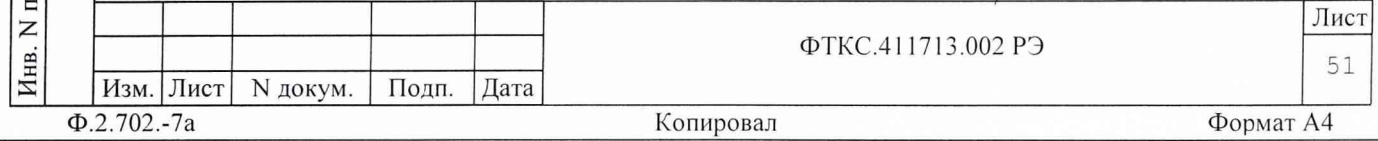